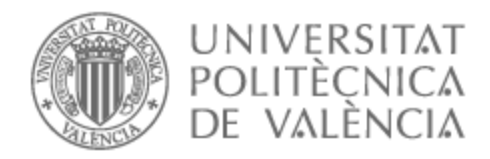

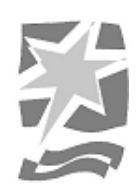

## UNIVERSITAT POLITÈCNICA DE VALÈNCIA

## Escuela Politécnica Superior de Gandia

¿Qué se está cocinando?: Planificación y gestión de un canal de cocina en YouTube y su expansión en Instagram y TikTok. siguiendo una misma línea de contenido.

Trabajo Fin de Máster

Máster Universitario en Comunicación Transmedia

AUTOR/A: Saiz Esteve, Pedro Pablo Tutor/a: Galán Cubillo, Esteban CURSO ACADÉMICO: 2021/2022

# UNIVERSITAT POLITÈCNICA DE VALÈNCIA **ESCOLA POLITÈCNICA SUPERIOR DE GANDIA**

**Master en Comunicación Trasmedia** 

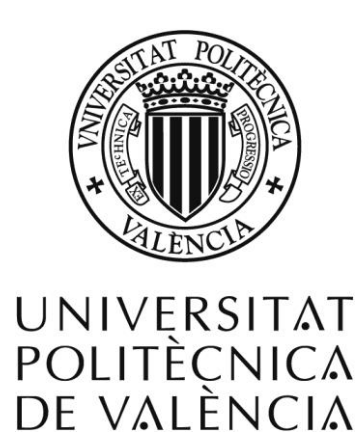

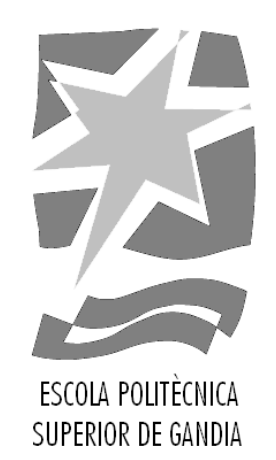

## **"¿Qué se está cocinando?": Planificación y gestión de un canal de cocina en YouTube y su expansión en Instagram y TikTok siguiendo una misma línea de contenido"**

*TRABAJO FINAL DE MASTER* Autor/a: **Pedro Pablo Saiz Esteve** Tutor/a: **Esteban Galán Cubillo** *GANDIA, 2022*

#### **RESUMEN**

Hoy en día es muy importante saber cómo gestionar el contenido que se publica en internet y seguir una línea común que identifique claramente que la totalidad de este contenido pertenece a una misma empresa o entidad, independientemente del lugar donde se publique este contenido, que deberá adaptarse al formato y estilo propios de cada plataforma.

En este TFM se estudia el caso práctico de "¿Qué se está cocinando?", un canal de YouTube con contenido de cocina que empezó en esta plataforma y se ha ido expandiendo a Instagram y TikTok. La finalidad de este trabajo es explicar el proyecto y qué es lo que se lleva a cabo en él, además de planificar el contenido que se genera para que comparta una misma línea que lo caracterice y encaje en cada una de estas tres plataformas, teniendo en cuenta sus estilos propios, narratividad y aspectos más importantes de sus algoritmos. Finalmente, se idea la forma de encajar una página web en el proyecto y posibles vías de financiación para el mismo.

**PALABRAS CLAVE:** Marketing digital, transmedia, redes sociales, contenido de marca, gastronomía.

#### **ABSTRACT**

Nowadays it is very important to know how to manage the content that is published on the Internet and to follow a common line that clearly identifies that all of this content belongs to the same company or entity, regardless of where this content is published, which must be adapted to the format and style of each platform.

This TFM studies the practical case of "¿Qué se está cocinando?", a YouTube channel containing cooking content that started on this platform and has been gradually expanded to Instagram and TikTok. This work´s intention is to explain the project and what is carried out in it, as well as to plan the content generated so that it shares the same line that characterises it and fits in each of these three platforms, taking into account their own styles, narrativity and the most important aspects of their algorithms. Finally, it is sought how to fit a website into the project and possible ways of financing it.

**KEYWORDS:** Digital marketing, transmedia, social media, branded content, gastronomy.

## **ÍNDICE DE FIGURAS:**

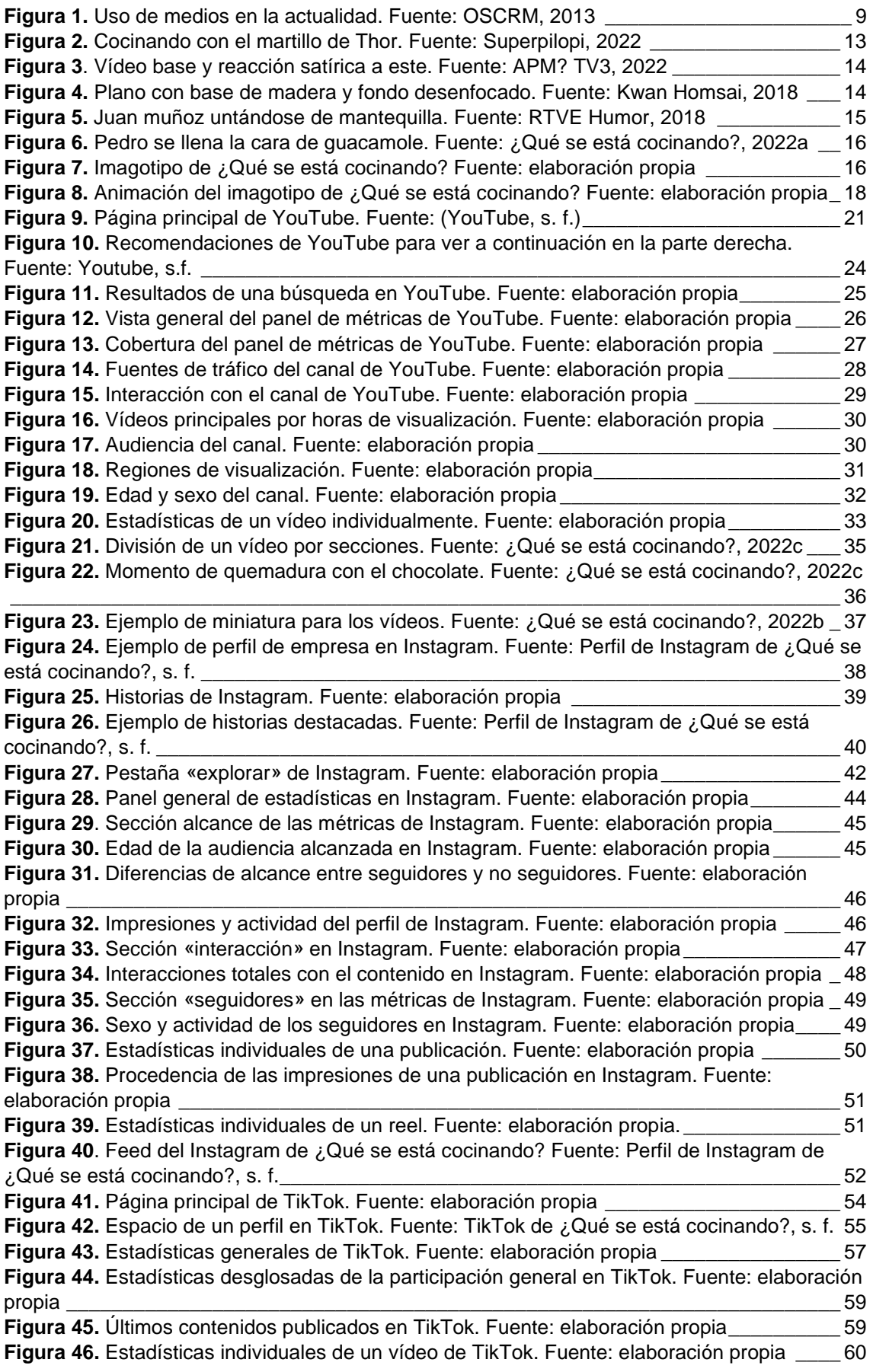

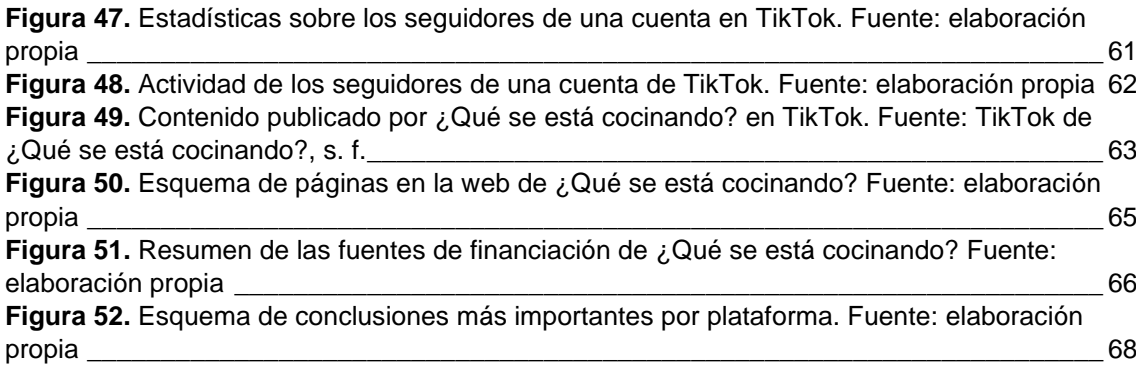

## **ÍNDICE**

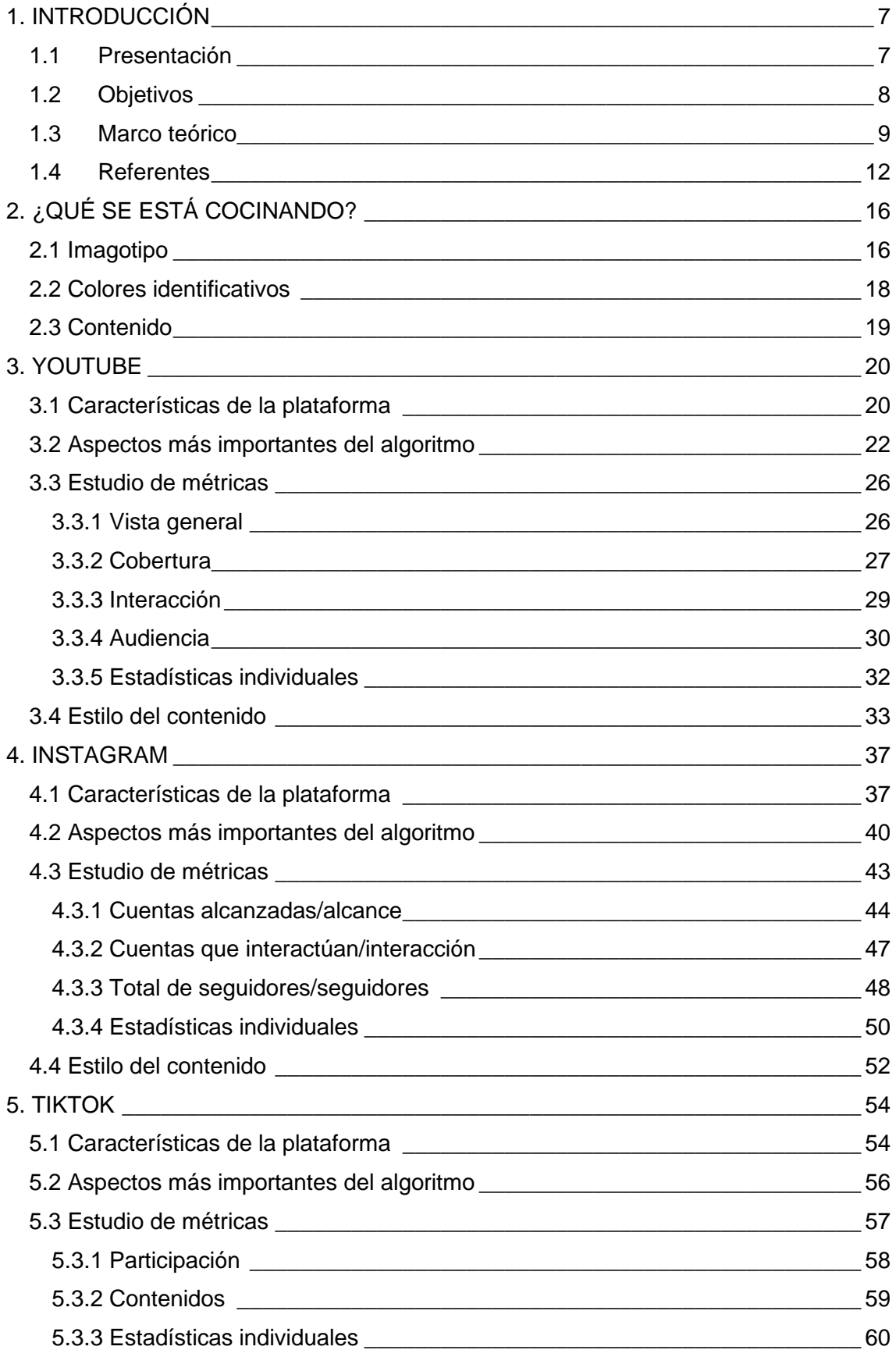

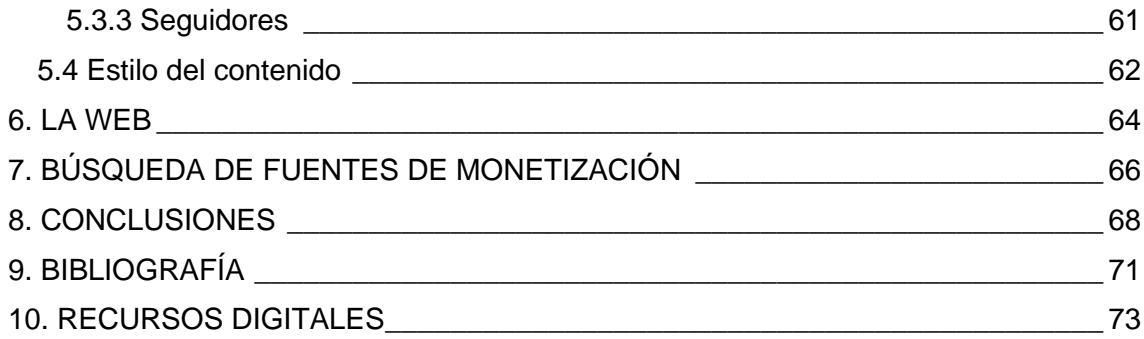

#### <span id="page-7-0"></span>**1. INTRODUCCIÓN**

#### <span id="page-7-1"></span>**1.1 Presentación**

En un tiempo en el que se dispone de gran cantidad de información visual a lo largo del día, se hace necesaria una forma de destacar y diferenciar un contenido para que las personas decidan consumirlo y convertirse en su audiencia, dejando de lado otros contenidos similares que, bajo su criterio, no les aportan tanto.

Bajo esta premisa, nace *¿Qué se está cocinando?*, un canal de YouTube sobre cocina, con un estilo fresco y diferente que se esfuerza en entretener a su audiencia a la vez que se ríe y aprende a cocinar. Con el foco sobre esta plataforma como eje central del proyecto, la necesidad de no estancarse, seguir creciendo y promocionarse y con el auge de otras nuevas plataformas, *¿Qué se está cocinando?* va a aumentar su campo de acción y comenzar un proyecto transmedia a partir de su contenido base. Para ello, se incorporarán pataformas como Instagram, TikTok y una web. Además, se apunta a una mayor interacción futura con la audiencia, de forma que esta pueda ser partícipe.

En la transición a la creación de este proyecto transmedia, se seguirá un estilo propio marcado por el humor y la forma de comunicar, ideando el contenido en cada nueva plataforma y teniendo en cuenta las características de cada una de ellas, así como entendiendo las reglas que siguen para difundir el contenido y teniéndolas en mente en el momento de publicar.

Con la idea de presentar el proyecto y sentar las bases de los contenidos que se publican en sus diferentes plataformas, así como conocer mejor cada una de ellas, surge este Trabajo Final de Máster.

#### <span id="page-8-0"></span>**1.2 Objetivos**

#### **Principal:**

- Generar un plan de acción básico para "¿Qué se está cocinando?" en YouTube, Instagram, TikTok y en una web.

#### **Secundarios:**

- Conocer algoritmos de Instagram, YouTube y TikTok, así como el uso de estas distintas plataformas y sus características propias.
- Divulgar conocimientos de cocina de manera divertida y entretenida a través de un proyecto que tenga como eje central un canal de YouTube.
- Idear formas de construir la narrativa a través del humor y la parodia.
- Idear contenido para la creación de una web de cocina y buscar métodos de financiación.

#### <span id="page-9-1"></span>**1.3 Marco teórico**

El presente Trabajo Final de Máster queda enmarcado en el entorno de las narrativas transmedia. Este tipo de narrativas se basa en desarrollar una idea a través de múltiples plataformas, es decir, la creación de una historia que se mueve a través de diferentes formatos con la posibilidad de que el contenido pueda ser creado por el mismo público que lo disfruta. Esto último constituye la principal diferencia con respecto al *crossmedia.* Además, las historias que se cuentan en un universo transmedia deben ser independientes y únicas en cada plataforma, lo que significa que no es necesario visualizar todos los contenidos de las diferentes plataformas para entender lo que se está viendo en una de ellas, de forma que cada una de las plataformas funcionan como ampliación del universo narrativo. Esto último es lo que diferencia la narrativa transmedia de la multimedia, que se limita a distribuir el mismo contenido a través de diferentes plataformas. Sin embargo, aunque no sea necesario visualizar todos los contenidos de las diferentes plataformas, cada una de ellas tendrá un detalle que consiga que la audiencia se sienta con la necesidad de consumir el resto de los contenidos. (Lara, 2021; Polson et al., 2019; Rodríguez, 2022; Tyne, 2018)

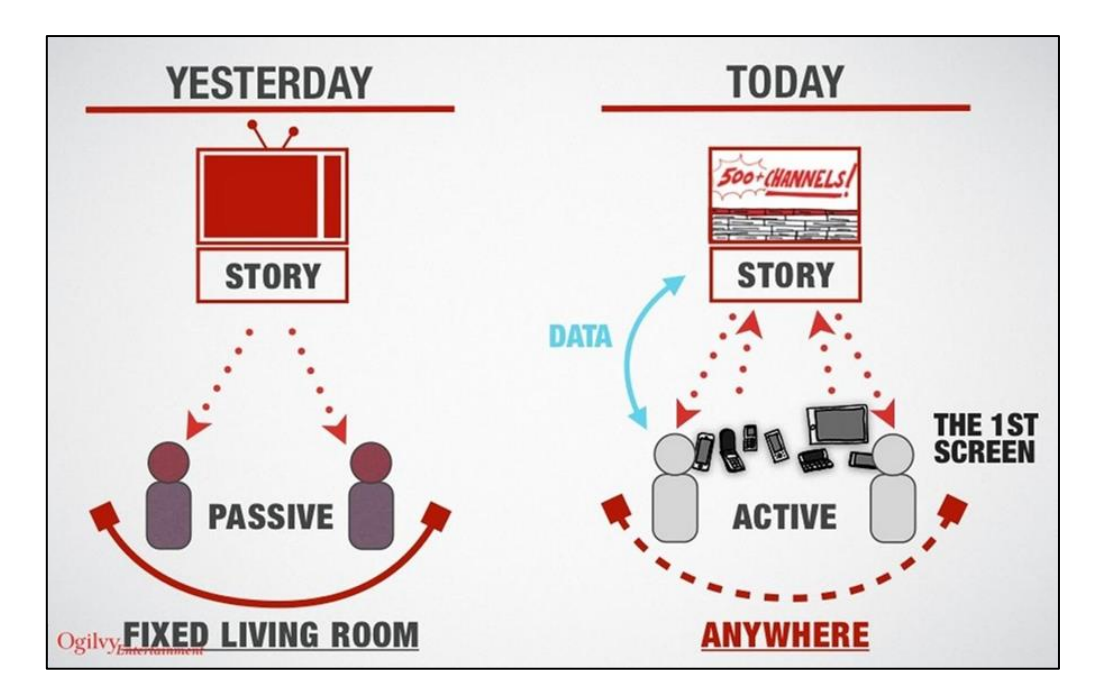

**Figura 1.** Uso de medios en la actualidad. Fuente: OSCRM, 2013

<span id="page-9-0"></span>El uso de diferentes plataformas de contenido para contar historias se ha vuelto un estándar en la actualidad. La idea de crear un gran universo narrativo ha captado la atención de los creativos profesionales, grandes industrias e investigadores que han decidido apostar e invertir en este tipo de nuevas prácticas que están teniendo un profundo impacto sobre la clásica relación que los medios tenían con la audiencia y los productores de contenido, y sobre el contenido digital y la tecnología usada para producir y consumir este contenido. Los proyectos transmedia, usualmente, comprenden el uso de medios muy diferentes que han de saber combinarse para un resultado óptimo, entre ellos, se podrían poner como ejemplo las combinaciones entre nuevos medios como Twitch o realidad virtual y antiguos medios como los libros y la televisión o entornos virtuales y el mundo real. Todo debe tener sentido dentro de un conjunto y la existencia de múltiples soportes implica la creación de contenidos específicos para cada uno de ellos, buscando una experiencia satisfactoria para el usuario dentro de cada plataforma y contenido. (Polson et al., 2019)

Las narrativas transmedia están caracterizadas por su invitación a la inmersión y la interactividad, por lo que no son concebidas como textos para ser leídos, sino como guías para interactuar con ellas y experimentar de modo imaginativo. Es tal, el nivel de inmersión en la historia, que constituye el desencadenante del fenómeno fan, consiguiendo crear una comunidad de seguidores a partir del proyecto. (Gwenllian Jones, 2003)

Un proyecto transmedia permite aprovechar y reciclar los materiales audiovisuales generados en la creación de un producto, como guiones, escenas eliminadas, planos de construcción, fotografías, ideas desechadas, etc. Se debe buscar una mayor interacción con el contenido, independientemente de si el proyecto se concibió como transmedia desde un principio o no, aunque no todos los espectadores se vayan a involucrar de igual manera ni todos vayan a ser fans, puesto que son potenciales prescriptores de la marca. (Costa Sánchez, 2014)

Respecto a la naturaleza de un proyecto transmedia, se puede tratar de un proyecto transmedia nativo, es decir, concebido desde un principio como proyecto transmedia, como se ha comentado en el párrafo anterior, pero también puede nacer de un producto y convertirse en un proyecto transmedia, teniendo como base principal ese producto inicial. El transmedia nativo implica un mayor riesgo de inversión, puesto que parte de una historia nueva y no conocida, que no se sabe cómo va a ser recibida por el público y supone un reto a la hora de implicar a la audiencia desde un primer momento, por ello, pocos estudios están dispuestos a invertir en proyectos así desde un principio y se suele optar por aprovechar el éxito de un determinado producto para llevar a cabo un proyecto transmedia. (Bernardo, 2011; Costa Sánchez, 2014)

El proyecto que se presenta en este TFM no es considerado un proyecto transmedia nativo, puesto que el producto principal se desarrolló en la plataforma de YouTube y a partir de él se han ido generando nuevos contenidos relacionados y reciclando los materiales audiovisuales generados en la creación del producto, por lo que se trata de un proyecto transmedia que en un principio fue monomedia y que se sustenta sobre un producto principal.

Las bases para la creación de una historia transmedia varían dependiendo de quien las escriba, sin embargo, las guías más extendidas son las de Jeff Gómez, un pionero escritor y productor transmedia. Él redactó los 8 principios del transmedia storytelling («Transmedia Storytelling. Los 8 principios según Jeff Gómez», 2019):

- **1. Contenido creado por uno o varios usuarios:** la visión del proyecto será creada por una persona o un pequeño grupo de personas y, en caso de que sea un equipo más grande, deberá existir la figura de un coordinador que unifique las líneas argumentales.
- **2. Transmedialidad desde el inicio:** desde el principio se debe pensar en el proyecto como una historia transmedia, aunque hay muchas narrativas transmedia que aparecen con el éxito de un determinado producto. Aun así, la experiencia del usuario siempre debe estar presente en el transmedia storyteling.
- **3. Distribución del contenido en diferentes plataformas:** el contenido deberá ser distribuido en un mínimo de tres plataformas diferentes, dotando al proyecto de mayor creatividad y variedad y abriendo la puerta a una mayor expansión.
- **4. Contenido único y original:** cada plataforma utilizada tendrá un contenido único y original. El contenido debe a adaptarse a cada medio e innovar para no aburrir al usuario.
- **5. Visión unificada:** el contenido muestra una visión única y esta visión será difundida a través de diferentes medios.
- **6. Evitar incongruencias:** ser consistentes y coherentes con el contenido del mundo narrativo para no destruir la línea argumental, desviarla o que el proyecto deje de ser verosímil para el usuario.
- **7. Integración de los personajes:** integrar a todo el personal y actores para que compartan el mismo objetivo y visión.
- **8. Participación del usuario:** el rol de la audiencia debe ser activo, por lo tanto, ha de ser incitado a la participación de algún modo.

Estos principios son moldeables para cada proyecto, es decir, deben servir de guía pero no han de tomarse al pie de la letra, puesto que cada proyecto es único y diferente, con sus propias características.

#### <span id="page-12-0"></span>**1.4 Referentes**

*¿Qué se está cocinando?* tiene varios referentes en cuanto a contenido y forma en los que se basa, en parte, para crear su propio contenido. A continuación, se explican los aspectos clave que se extraen de ellos, y a lo largo del trabajo se expone el tipo de contenido que se crea a partir de estos referentes. Los cuatro referentes principales son:

#### **- Superpilopi:**

La idea base de la creación de un canal de YouTube de cocina surgió a raíz de Superpilopi (*YouTube*, s. f.), un creador de contenido gastronómico, principalmente en YouTube, especializado en cocina internacional, (Página web de Superpilopi, s. f.) que mezcla la cocina con el humor, sobre todo en la locución y alguna imagen o video añadido a la receta. Es precisamente esta hibridez entre gastronomía y humor la que se ha tomado como referencia para *¿Qué se está cocinando?,* sin embargo, la idea no se ha quedado en una mera copia, sino que ha evolucionado con ayuda de otros referentes que ahora se comentarán.

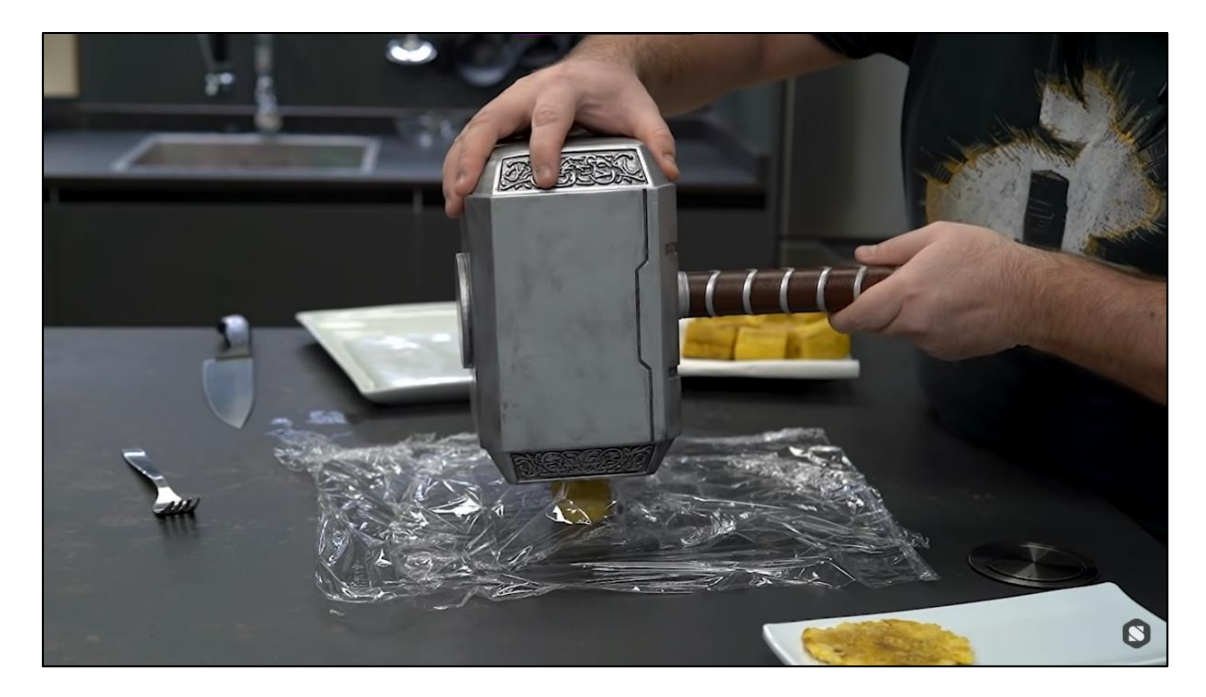

**Figura 2.** Cocinando con el martillo de Thor. Fuente: Superpilopi, 2022

<span id="page-13-0"></span>Sergio Azogue, conocido como «Superpilopi» en Internet, intenta enseñar a cocinar de una forma entretenida y no únicamente instructiva, de forma que la audiencia puede seguir y hacer la receta en su casa o simplemente ver el vídeo por puro entretenimiento. Esta es la línea que se busca seguir.

#### **- APM?:**

*Alguna pregunta més* es un programa satírico y humorístico de *TV3* que muestra las mejores imágenes de la semana en la televisión de forma paródica. (TV3, s. f.) El tipo de vídeos que se crea en este programa sirve de referencia para *¿Qué se está cocinando?* En estos vídeos, se utilizan fragmentos de otros programas de televisión, entrevistas, telediarios o situaciones que se han convertido en «meme<sup>1</sup>» para el público general, ya sea por la repetición o el versionado del contenido original. Estos fragmentos adquieren el significado de reacción o explicación cómica del contenido que le precede, por lo que se intercalan a lo largo de un vídeo original o base.

<sup>1</sup> Imagen, video o texto, por lo general distorsionado con fines caricaturescos, que se difunde principalmente a través de internet.(ASALE & RAE, s. f.-a)

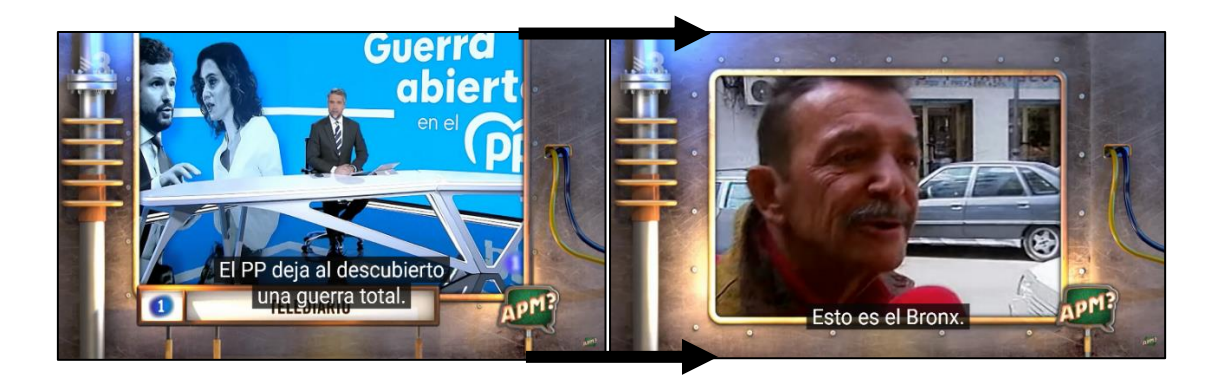

#### **- Kwan Homsai:**

Kwan Homsai es una mujer tailandesa que comparte sus recetas asiáticas a través de su canal de YouTube y su web, desde pequeña siempre le ha gustado cocinar y aprendió muchas de sus recetas en el restaurante de sus padres cuando era pequeña. (*Sobre mí | Kwan Homsai*, 2016)

El foco de interés en sus vídeos, y en el que se basa *¿Qué se está cocinando?*, es el tipo de planos que acostumbra a hacer en sus recetas. Se trata de planos cercanos en el que solo se ven las manos y los ingredientes, con fondos muy limpios y desenfocados y una base de madera que evoca pulcritud y profesionalidad.

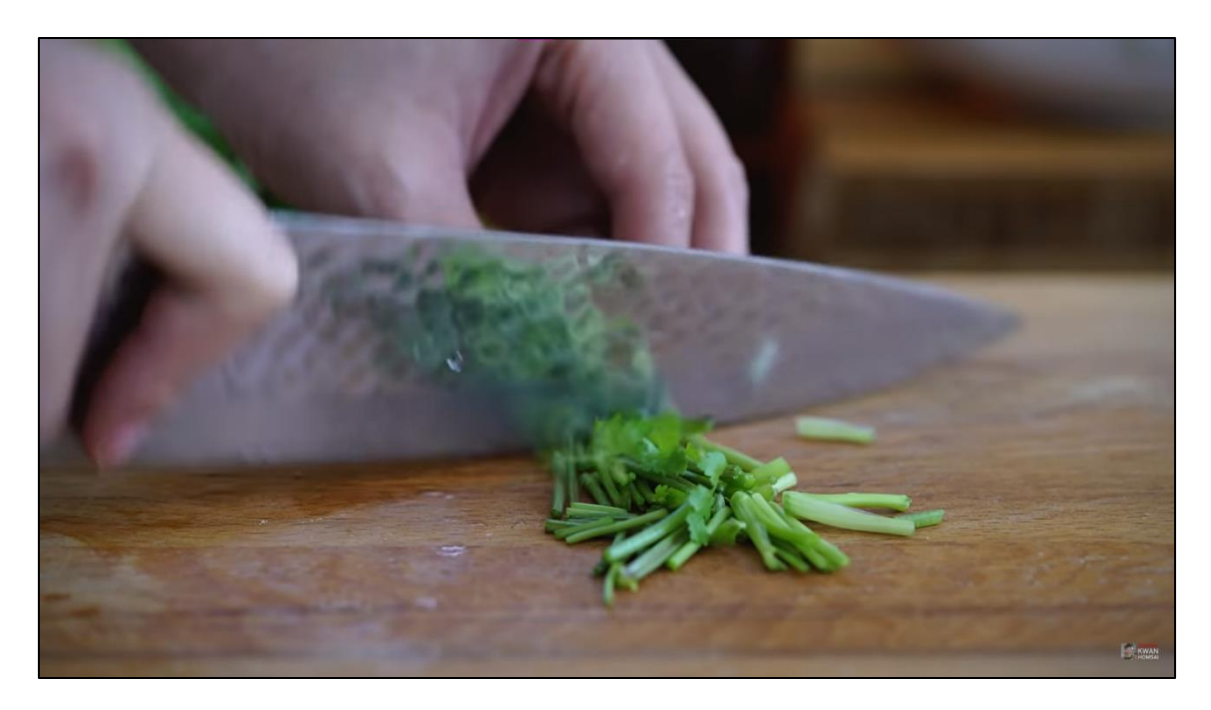

Para este tipo de planos se necesita un buen equipo de filmación, con un objetivo con elevada distancia focal, y una buena fuente de iluminación. En lo referente a la cámara y el objetivo, no se posee actualmente, pero se intenta una aproximación a esta clase de planos hasta conseguir este tipo de equipo de grabación.

#### **- Cruz y Raya:**

José Mota y Juan Muñoz formaron un dúo cómico español con el nombre de *Cruz y Raya*. Empezaron en el teatro y la radio y después pasaron a televisión, donde se dedicaban a hacer «sketches<sup>2</sup>» humorísticos hasta su disolución en 2007. Sus escenas se caracterizaban por la parodia y la sátira, normalmente con personajes recurrentes.(*Biografía de Cruz y Raya*, s. f.)

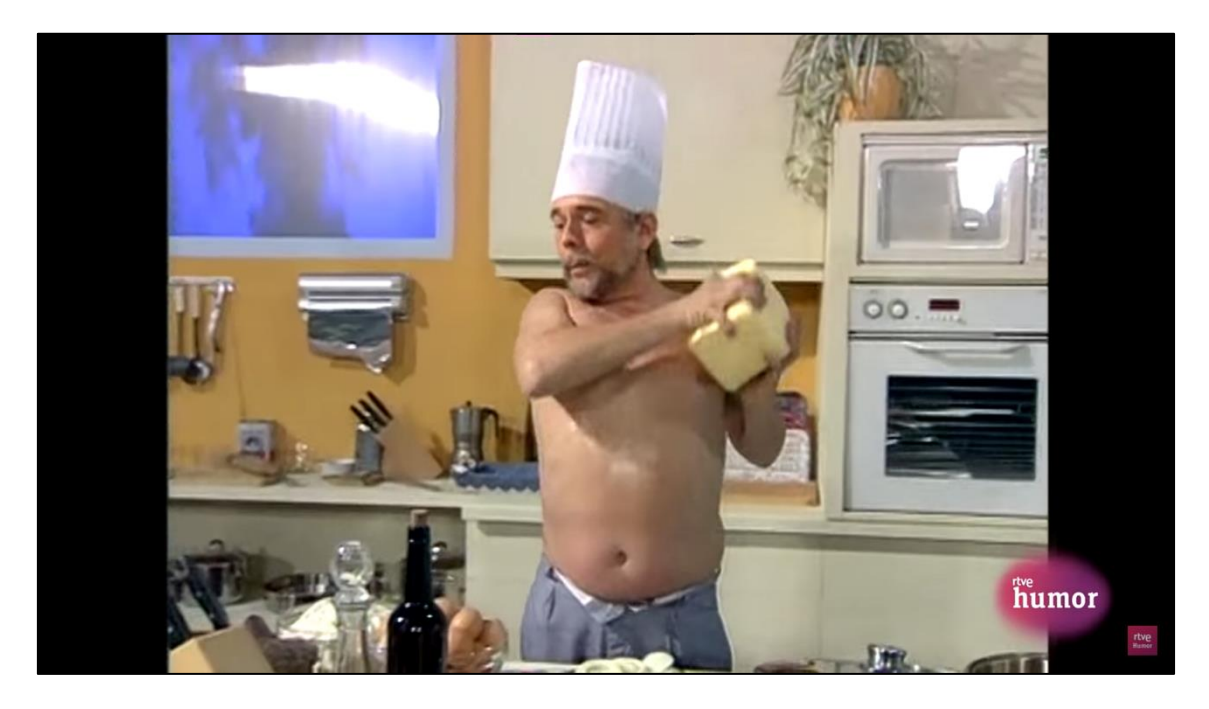

**Figura 5.** Juan muñoz untándose de mantequilla. Fuente: RTVE Humor, 2018

<span id="page-15-0"></span>La inspiración que recibe *¿Qué se está cocinando?* de este dúo es, sobre todo, su estilo cómico y la idea de hacer «sketches» al inicio de determinados vídeos. Se extrapola la idea de utilizar la polisemia de algunas expresiones o palabras para crear humor, las situaciones paródicas que se generan, llevar a extremos situaciones comunes y utilizar estereotipos de personajes reconocibles en la sociedad. Estos son los conceptos que se han ido implementando o que se quieren implementar en un futuro en el proyecto, pero adaptados a situaciones en la cocina o relacionadas con la comida.

<sup>2</sup> Un sketch es una escena breve, normalmente cómica, que con otras de las mismas características se integra en un conjunto teatral, cinematográfico o televisivo.(ASALE & RAE, s. f.-b)

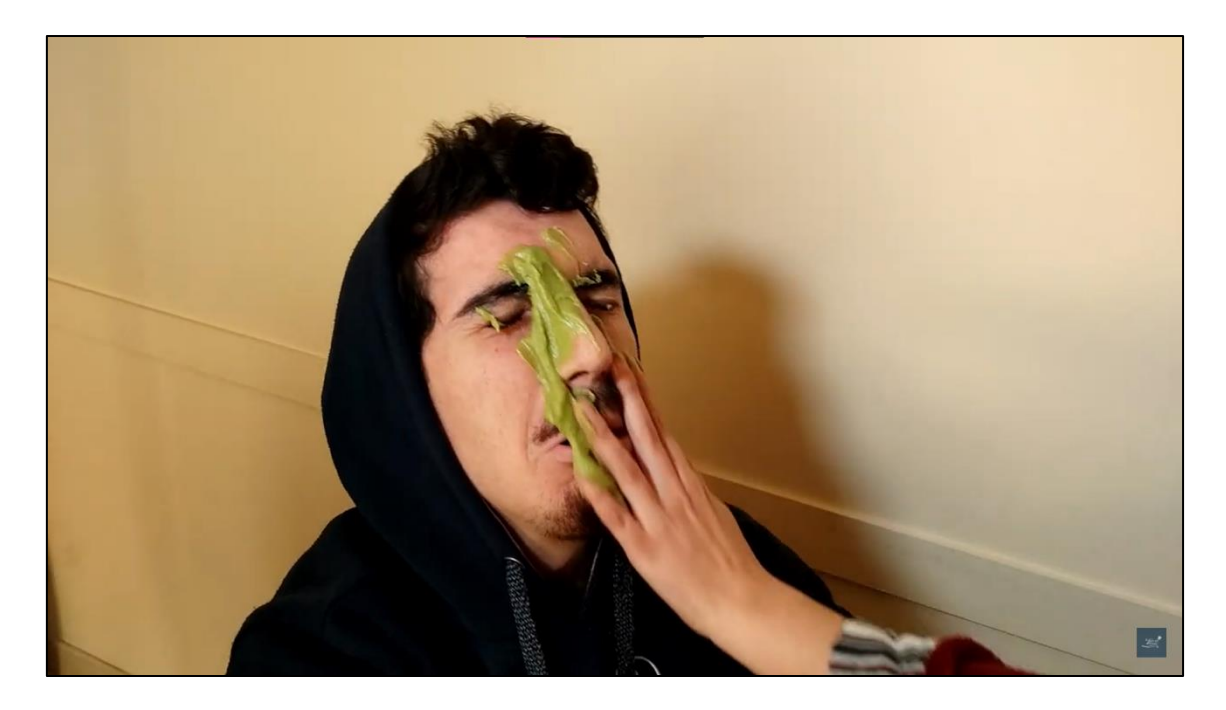

**Figura 6.** Pedro se llena la cara de guacamole. Fuente: ¿Qué se está cocinando?, 2022a

### <span id="page-16-2"></span><span id="page-16-0"></span>**2. ¿QUÉ SE ESTÁ COCINANDO?**

#### <span id="page-16-3"></span>**2.1 Imagotipo**

La imagen principal de *¿Qué se está cocinando?* es un imagotipo, que no se debe confundir con logotipo, isologo o isotipo. Se trata de un imagotipo porque está compuesta por un conjunto de texto y símbolos, claramente diferenciados, que incluso podrían funcionar por separado (García, 2011).

<span id="page-16-1"></span>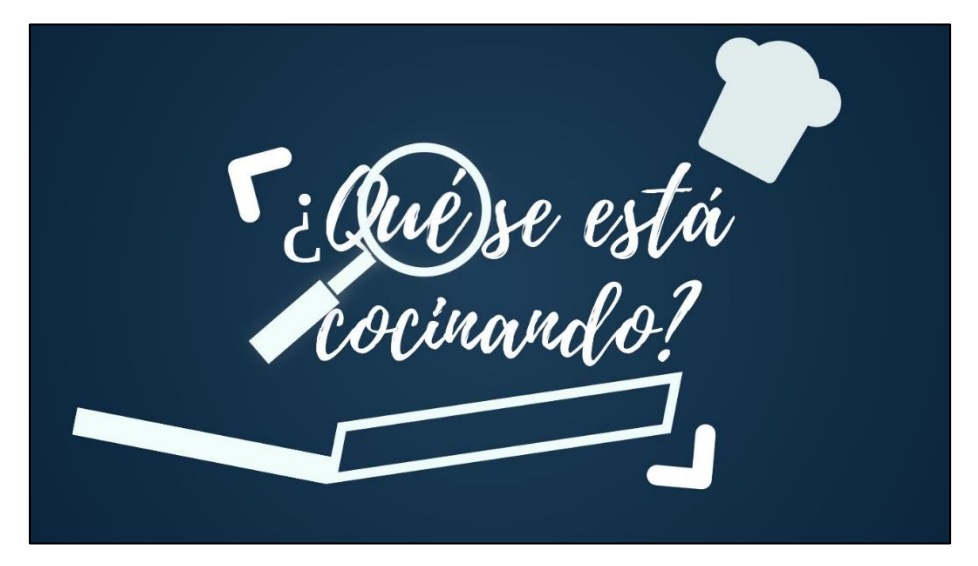

**Figura 7.** Imagotipo de *¿Qué se está cocinando?* Fuente: elaboración propia

A continuación, se desgranan los elementos por los que está constituido el imagotipo y su correspondiente explicación:

- **1. Texto:** para el texto se ha elegido la fuente «Playlist Script». Esta es una fuente imperfecta y que da la sensación de haber sido hecha a mano, con un efecto de pincelada seca. Cumple la función de presentar un contenido, el contenido del proyecto, que va a ser totalmente casero, hecho a mano y artístico a su vez. Además, pregunta «qué es lo que se está cocinando», incitando a descubrir una respuesta que está en cada uno de los vídeos y tiene el doble juego de la expresión «vamos a ver qué es lo que se está cocinando aquí», queriendo saber qué es lo que ocurre en el mundo de la cocina. Es decir, que el título por sí solo ya es una descripción del proyecto.
- **2. Gorro de cocinero:** el gorro de cocinero es un elemento que recuerda irremediablemente a la cocina y a las recetas, y este es su principal cometido. Además, sirve como elemento recurrente, esto se explica más adelante en el apartado de Instagram.
- **3. Sartén:** está hecha con dos rectángulos para no desentonar con el resto de los elementos, lo importante es que se entienda que es una sartén. Junto con el gorro, es otra forma de aludir a la cocina, la gastronomía y las recetas. Además, de forma metafórica, la sartén está cocinando el texto y los elementos que se encuentran en la parte superior y, en general, todo lo que se incluye dentro del proyecto.
- **4. Lupa:** contribuye al significado de «¿Qué se está cocinando?», desde una perspectiva más analítica y hace referencia al contenido más técnico o analítico y explicativo dentro del proyecto. Más adelante, en la explicación del contenido, se detalla con mayor claridad.
- **5. Elementos de encuadre:** con «elementos de encuadre» se hace referencia a los símbolos de la esquina superior izquierda y la inferior derecha, que terminan de enmarcar el texto y asentarlo, de modo que no de la sensación de que este está flotando. Estos elementos suponen la parte cinematográfica y artística del imagotipo, referenciando al encuadre de un plano, ya que el proyecto está basado en la grabación en vídeo.

A partir de este imagotipo, se ha creado una animación que sirve como introducción para los vídeos y como elemento representativo del proyecto. Esta animación debía utilizar los elementos gráficos presentes en el imagotipo y añadir componentes sonoros que lo dotaran de mayor dinamismo. Por lo tanto, se ha optado por crear una animación sencilla en la que los elementos van apareciendo poco a poco con movimientos diferenciados y, cuando ya están todos en pantalla, los símbolos del encuadre se estiran como una goma y se sueltan a modo de latigazo vibrando ligeramente. La animación dura un total de cinco segundos y como fondo musical luce un pequeño extracto instrumental en el que destaca un bombo de principio a fin, además, se complementa de un efecto de sonido de aceite hirviendo que finaliza en el momento del inicio de la animación de los dos corchetes de las esquinas, enfatizado por el efecto de sonido de golpear una copa con un cubierto, efecto sonoro que queda en suspensión durante unos segundos.

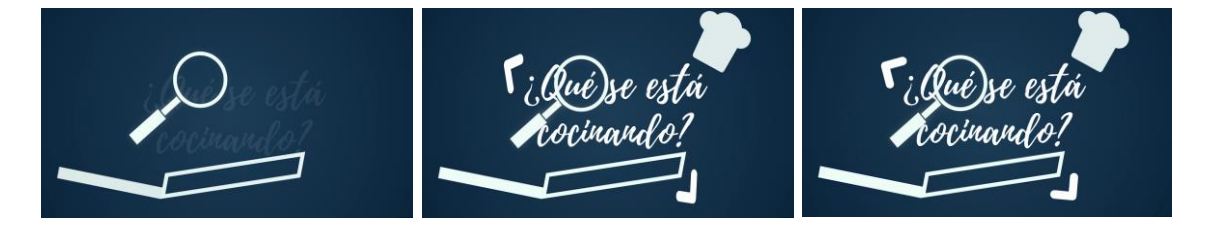

**Figura 8.** Animación del imagotipo de *¿Qué se está cocinando?* Fuente: elaboración propia

<span id="page-18-0"></span>Como se puede observar, en la animación se utilizan también elementos sonoros que, de alguna manera, tienen que ver con la cocina y la gastronomía, siguiendo una misma línea uniforme con el contenido. Esta animación se puede ver al inicio de todos los vídeos de YouTube.

#### <span id="page-18-1"></span>**2.2 Colores identificativos**

Los dos colores principales que se usan tanto en las publicaciones como en el imagotipo son el azul y el blanco. El azul se utiliza a modo de degradado, desde un azul más oscuro a uno más claro. En el imagotipo, este azul más claro coincide en el centro de la imagen, por lo que ayuda a resaltar el texto y el resto de los elementos.

El azul es un color que se relaciona con la confianza, la credibilidad, serenidad y calma.(Castillero Mimenza, 2018) Es una buena forma de empezar los vídeos, ya que le dice al espectador que lo que va a ver es serio, a pesar del toque cómico, y que es algo en lo que puede confiar.

El blanco es un color que resalta frente al azul y además representa la pureza, lo limpio y esterilizado(Torres, 2018), por lo que se consigue evitar el pensamiento de la cocina sucia, ya que la suciedad genera grandes reparos en gastronomía.

#### <span id="page-19-0"></span>**2.3 Contenido**

En *¿Qué se está cocinando?* todo el contenido gira alrededor de la gastronomía y la cocina. El contenido que se crea se hace pensando en alguna o varias de las plataformas que se utilizan en el proyecto y, por lo tanto, se realiza adaptado a una o varias de ellas. Como se ha dicho antes, las plataformas del proyecto son YouTube, como plataforma principal y TikTok e Instagram como plataformas secundarias, además de una web que aún no está creada. En posteriores puntos del trabajo se especificará qué contenidos se distribuyen en cada una de las plataformas.

A grandes rasgos, el contenido busca servir como herramienta de aprendizaje y, a la vez, de entretenimiento. La idea consiste en generar vídeos de recetas, algunos más largos, otros más cortos y otros de micro recetas. En estos vídeos de recetas, se introducirá el humor de alguna manera. En los más largos se incluirá un pequeño *sketch*  si se considera que el contenido o temática del video lo permiten, al igual que se incluirán reacciones satíricas como las que se han explicado anteriormente en el apartado de *APM?* y, además, la locución también seguirá el tono humorístico. En los más cortos, se jugará con la velocidad del vídeo y se incluirán, si la extensión del vídeo lo permite, pequeños fragmentos satíricos, además de la posible locución.

El contenido no solamente se limita a recetas, sino que también se generan *reviews* sobre restaurantes o productos alimenticios, recomendaciones y trucos de cocina, *sketches* con temática gastronómica y nuevos descubrimientos o curiosidades como nuevas cadenas de supermercados o lugares exóticos.

La intención es que todos estos contenidos estén relacionados de forma que se puedan atribuir al proyecto de *¿Qué se está cocinando?,* ya sea por el estilo visual, el tipo de bromas, la locución, las temáticas, los personajes o los elementos gráficos y generar un contenido que se retroalimente y publicite de alguna manera el resto de los contenidos, en especial el canal de YouTube, que es el elemento principal.

#### <span id="page-20-0"></span>**3. YOUTUBE**

#### <span id="page-20-1"></span>**3.1 Características de la plataforma**

YouTube se creó con la intención de disponer de un medio digital en el que los usuarios pudieran publicar, difundir y almacenar vídeos. En cuanto se puso en funcionamiento, el tráfico web se disparó a medida que los usuarios comenzaron a compartir enlaces de vídeos por redes sociales, consumir y acceder a vídeos en la plataforma.(Martínez Polo et al., 2015)

En esta plataforma, cualquier usuario con una cuenta de Google puede subir vídeos de hasta 15 minutos de duración si la cuenta no está verificada. Una cuenta verificada, es decir, una cuenta que tiene asociado un número de teléfono, puede subir vídeos con una duración superior a los 15 minutos, con un límite actual de 12 horas o un peso máximo de 256 GB, aunque se pueden encontrar vídeos con una duración mayor porque puede tratarse de vídeos antiguos subidos antes de que los límites hubieran sido modificados. Sin embargo, la duración recomendada de los vídeos para retener a la audiencia oscila entre los 2 y los 4 minutos. (Google, 2022b)

Los vídeos alojados en esta red social pueden ser encontrados por los usuarios gracias a sus búsquedas en la propia plataforma e incluso en el buscador de Google. Los resultados de estas búsquedas y el orden en el que aparecen los vídeos vienen determinados por una gran cantidad de motivos que se explican con mayor detalle dentro de este mismo trabajo en el punto de *aspectos más importantes del algoritmo* relacionados con YouTube*,* aunque, entre otros motivos, es debido a la descripción de los vídeos, las palabras clave que se utilizan en esta y en el título, las etiquetas y los metadatos. Los vídeos también se les muestran a los usuarios como recomendaciones personalizadas según anteriores búsquedas, suscripciones a canales de YouTube, intereses relacionados o vídeos promocionados con anuncios. Estos vídeos aparecen sin realizar ninguna búsqueda, basta con entrar a la web de YouTube. (Google, 2022a)

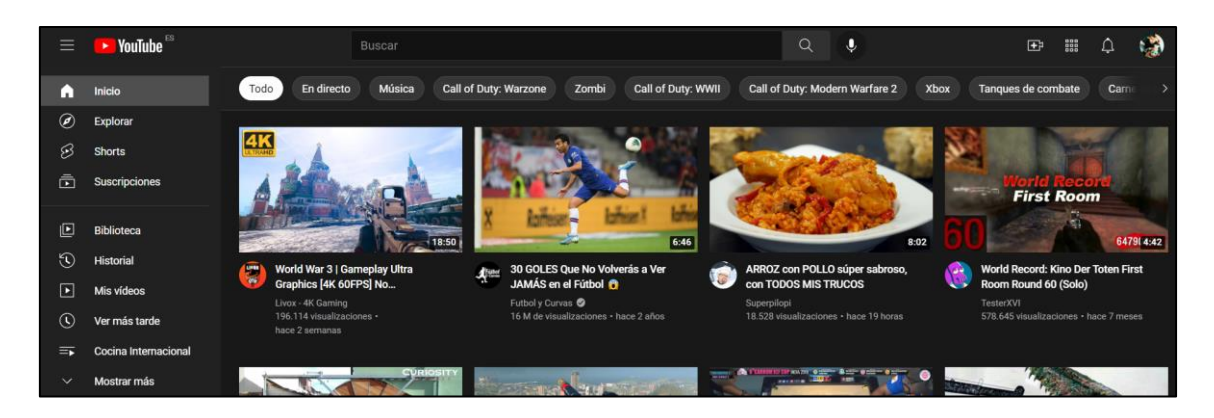

**Figura 9.** Página principal de YouTube. Fuente: (YouTube, s. f.)

<span id="page-21-0"></span>YouTube permite suscribirse gratuitamente al contenido que genera un usuario. El contenido generado por un mismo usuario aparecerá en el área de su perfil, conocida como «canal». Suscribirse a un canal permite conocer de primera mano cuándo este usuario sube un nuevo vídeo y apoyarle, ayudándolo a seguir creciendo dentro de la plataforma. La principal manera de obtener ingresos como creador de contenido en YouTube es monetizar los vídeos con anuncios. Para ello, YouTube exige 4 requisitos básicos que son: no haber incumplido las normas de la comunidad en ninguno de los vídeos subidos hasta la fecha, tener activada la verificación del perfil en dos pasos, haber alcanzado el mínimo de 1000 suscriptores y el mínimo de 4000 horas de visualizaciones públicas.(Fernández López, 2019; Google, 2022a)

Este último dato sobre las horas de visualización demuestra que YouTube es una plataforma con vídeos que acostumbran a ser más extensos que otras plataformas rivales como podría ser TikTok, por lo tanto, la forma de crear el contenido es diferente y, por lo general, se debe pensar en vídeos más largos. Además, el formato de los vídeos se mantiene en los 16:9 que venían siendo un estándar hasta ahora, no porque YouTube no permita otros formatos, sino porque, al utilizar unas medidas diferentes, los vídeos aparecerán incrustados dentro de unos bordes negros que los ajusten a esta relación de aspecto estándar. Sin embargo, YouTube ha implementado en su plataforma los «shorts», una nueva modalidad de vídeos cortos que recuerdan a las historias de Instagram o los vídeos de TikTok y que se pasan deslizando el dedo o el ratón.

En cuanto al uso de la plataforma, según *We Are Social* y *Hootsuite*, YouTube es la segunda plataforma más utilizada por los españoles en 2021 después de WhatsApp, con un porcentaje del 89,3% respecto al 89,5% de WhatsApp, por lo que es una plataforma muy extendida y utilizada en el día a día. (El Mundo, 2021; Moreno, 2021) YouTube es una red social muy recurrente entre la población española, que cuando quiere buscar algún vídeo o receta de cocina, acude a esta plataforma, por ello, la distribución porcentual de usuarios por edad, a fecha de 2019, es bastante equitativa, siendo la franja de entre 32-45 años la más presente con un 39% del total, seguida de la de 16-31 años con un 35% y la de 46-65 años con un 26%. Aunque, lógicamente, conforme aumenta la edad disminuye su uso, por lo que las personas con edades más avanzadas realizan un menor uso de las tecnologías. (Statista, 2019)

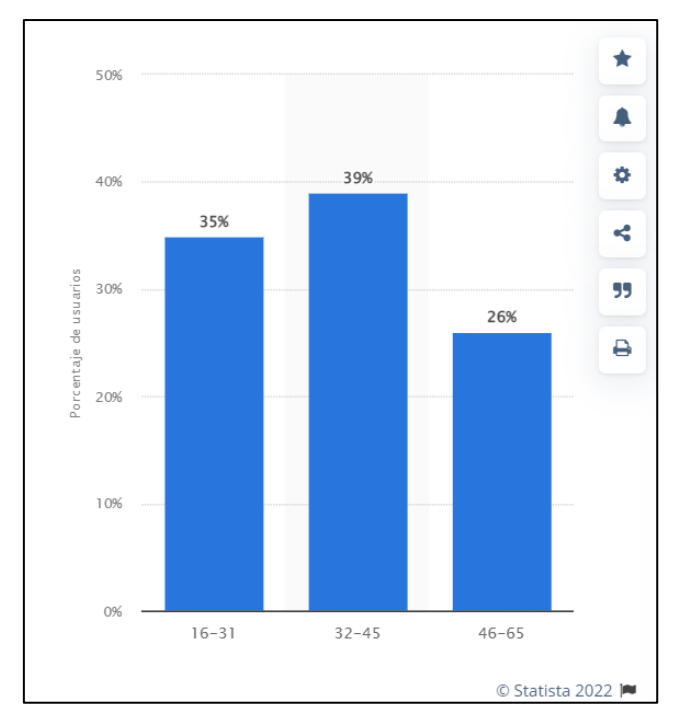

**Gráfico 1.** Porcentaje de uso de YouTube en España por edades. Fuente: Statista, 2019

#### <span id="page-22-0"></span>**3.2 Aspectos más importantes del algoritmo**

Cuando se habla de «algoritmo» de una red social, se hace referencia al funcionamiento interno de la plataforma que repercute directa o indirectamente en el uso que hace del contenido que se publica a la hora de mostrárselo a los usuarios. En YouTube, este algoritmo selecciona el contenido para los usuarios siguiendo dos objetivos principales: encontrar el contenido más adecuado para el usuario y atraparlo para que siga consumiendo contenido.

YouTube tiene varias fuentes de tráfico diferentes, pero, en general, las visitas vienen motivadas por la combinación de diferentes factores: la personalización para el usuario conforme a su historial y preferencias, el rendimiento del vídeo y otros factores externos que vienen marcados por la audiencia general y el mercado, como el interés general en un determinado tema, la competitividad con otros canales o la estacionalidad de determinados contenidos. Además, YouTube muestra más los vídeos de canales con un mayor número de suscriptores y con actividad. El algoritmo utiliza tres sistemas de elección (Cooper, 2021):

**1- Selección de vídeos para la página de inicio de YouTube:** esta página de inicio es de la que se habla en el subpunto anterior de este mismo trabajo *Características de la plataforma.* Los vídeos que aparecen en esta página se seleccionan pensando en qué le gustaría ver al usuario, esta selección se va afinando con el uso de la plataforma por parte del usuario y al principio puede ser algo amplia porque el algoritmo no termina de definir correctamente sus gustos. YouTube ofrece ciertos vídeos que piensa que pueden ser relevantes para los intereses del usuario en función de su comportamiento anterior y, por lo tanto, un cambio en los gustos del consumidor, asociado a un consumo de vídeos con temáticas diferentes, repercute en una muestra diferente de vídeos recomendados. En esta lista también se tiene en cuenta el rendimiento de los vídeos. Por lo que un vídeo, además de coincidir con los gustos del usuario, debe tener un buen rendimiento para aparecer en esta página.

Este rendimiento se mide con métricas, que se comentan en el siguiente punto del presente Trabajo Final de Máster, como la tasa de clics, la duración de las visualizaciones, los «me gusta», los «no me gusta» y las encuestas a los espectadores. Poco después de subirse un vídeo, este se muestra a algunos usuarios en su página de inicio y si les satisface, es decir, lo clica, lo ve bastante tiempo, le gusta y lo comenta o comparte, entonces se mostrará a más espectadores en sus páginas de inicio.

**2- Selección de los vídeos sugeridos para que el usuario los vea a continuación:**  estos vídeos aparecen en la parte derecha de la web en el momento en el que se está reproduciendo un vídeo.

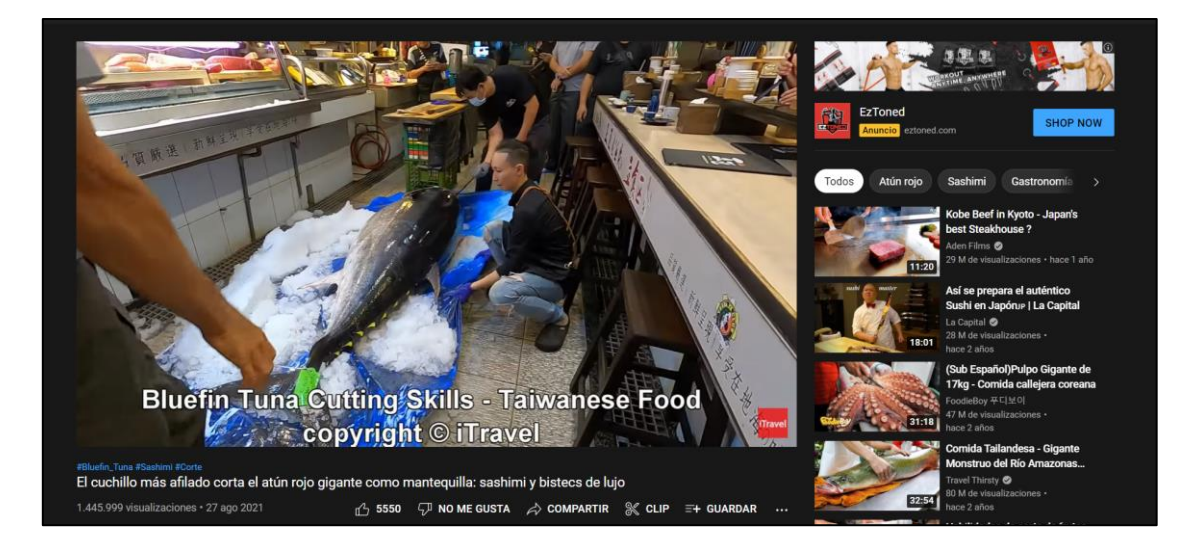

**Figura 10.** Recomendaciones de YouTube para ver a continuación en la parte derecha. Fuente: Youtube, s.f.

<span id="page-24-0"></span>Las recomendaciones que aparecen en esta sección son a corto plazo, es decir que, después de que una persona haya visto algunos vídeos, en los vídeos recomendados aparecerá contenido relacionado con los intereses que esta persona tiene en ese momento. Sin embargo, y a diferencia de la página de inicio de YouTube, aquí el algoritmo recomendará también vídeos que suelen verse juntos, vídeos relacionados por temas y vídeos que el usuario ha visto en el pasado. Es por ello por lo que muchos creadores de contenido crean secuelas de un vídeo que hayan realizado con anterioridad y haya tenido éxito, de esta manera, este nuevo vídeo y el anterior ganarán un mayor número de visualizaciones.

**3- Selección de resultados para cualquier búsqueda:** son los vídeos que aparecen como el resultado de una búsqueda realizada en YouTube. El motor de búsqueda de YouTube clasificará los resultados de búsqueda al igual que lo haría un buscador web como *Google*, pero con sus propios criterios, por lo que es importante tener algo de conocimiento sobre SEO<sup>3</sup>.

<sup>3</sup> Search Engine Optimization. Conjunto de estrategias y técnicas de optimización que se hacen en una página web o contenido específico para que aparezca orgánicamente en buscadores, es decir, sin pagar.(«Qué es SEO», 2020)

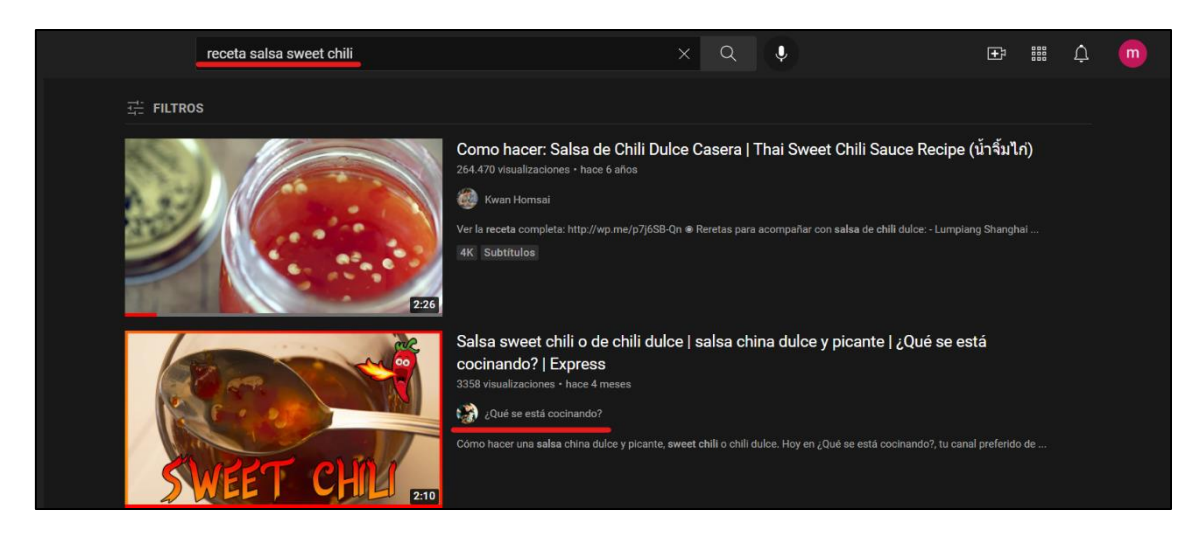

**Figura 11.** Resultados de una búsqueda en YouTube. Fuente: elaboración propia

<span id="page-25-0"></span>El algoritmo de la plataforma se basa en las palabras clave de los metadatos del vídeo. Desde el momento en el que se sube un vídeo, el algoritmo analizará estas palabras clave, empezando por el título del archivo que se sube, por lo que es importante ponerle un título relacionado con el contenido que se muestra en el vídeo. Si se quiere que un vídeo aparezca cuando se realiza una búsqueda, deberán aparecer palabras clave en el título, en la descripción del vídeo y en el nombre del archivo, además de en las etiquetas del vídeo que, según explican desde YouTube, sirven si las personas que buscan escriben mal el nombre del canal o producto que buscan, aunque también tiene un ligero impacto en las búsquedas. Para descubrir cuáles son las palabras clave más adecuadas a un determinado contenido, además de pensar en ellas, también existen gran cantidad de herramientas gratuitas que facilitan esta tarea y, como YouTube es de Google, se puede llevar a cabo esta investigación de palabras clave en la herramienta «Google Adwords».

En la elección de palabras clave, no únicamente se ha de tener en cuenta que describan el contenido a la perfección, sino que las palabras clave que se pretenden utilizar sean usadas en numerosas ocasiones por la gente en su búsqueda y que no tengan mucha competencia, es decir, que otros creadores de contenido no las utilicen siempre, para que el contenido no tenga tanta competencia y sea más sencillo destacar.

Una vez el algoritmo haya decidido sobre qué trata el vídeo, comenzará a probar esta hipótesis mostrándosela a las personas en los resultados de sus búsquedas. Aquí empezará a tener sentido el rendimiento de los vídeos. Si el vídeo atrae y satisface a las personas que buscan las palabras clave de un determinado vídeo, es decir, clican sobre él, dan me gusta, comentan o interactúan de alguna manera con él, se mostrará

a más personas. Últimamente, YouTube ha introducido también las encuestas, de manera que pueden ayudar al algoritmo a certificar si un determinado contenido es relevante o no para el usuario por las respuestas que se obtienen de estas miniencuestas que se lanzan cuando aparecen los vídeos en una búsqueda.

#### <span id="page-26-1"></span>**3.3 Estudio de métricas**

YouTube tiene un panel de métricas donde se pueden analizar todos los aspectos relativos al rendimiento de los vídeos y que contribuyen, la gran mayoría de ellos, a su posicionamiento, como se ha comentado en el punto anterior de este trabajo, *aspectos más importantes del algoritmo.*

<span id="page-26-2"></span>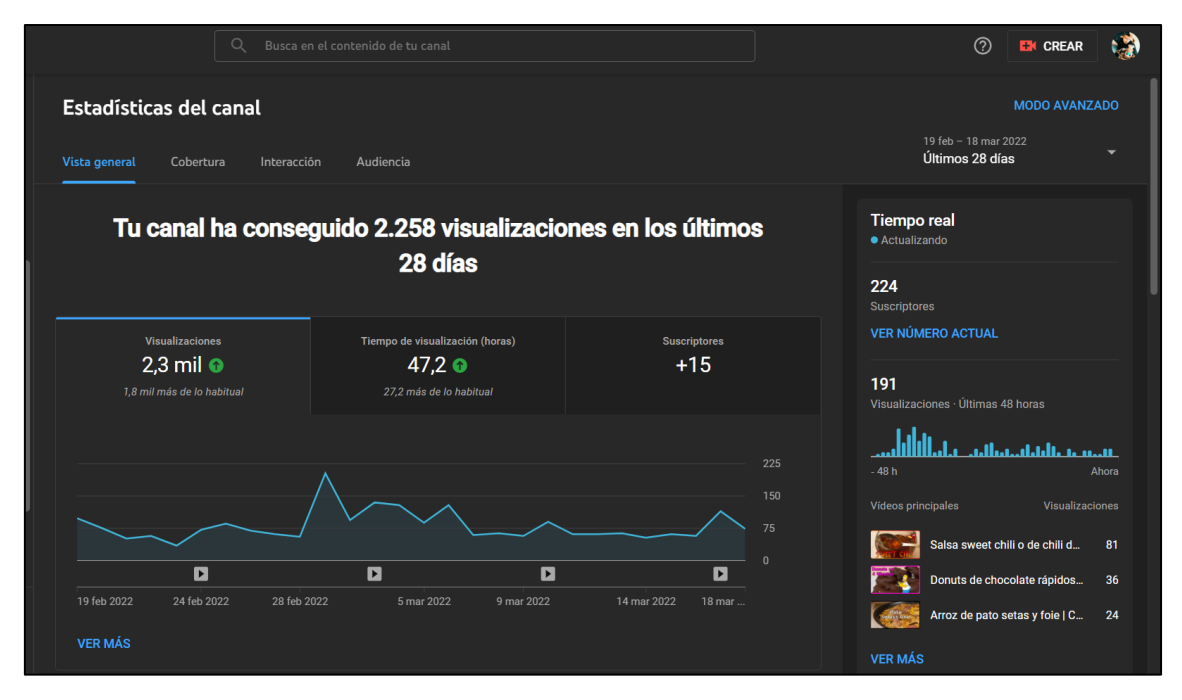

#### **3.3.1 Vista general**

**Figura 12.** Vista general del panel de métricas de YouTube. Fuente: elaboración propia

<span id="page-26-0"></span>En el panel de métricas, los datos obtenidos son relativos a los últimos 28 días, aunque algunos de ellos se pueden obtener de los últimos 7 días, 48h, como se puede observar en la parte derecha de la *figura 12*, o incluso en los últimos 60 minutos, aunque este periodo tan breve no es aplicable a todas las métricas y generalmente se aplica a cada vídeo individualmente. Lo primero que se puede observar es la vista general, en la cual se muestra una gráfica por cada una de las tres pestañas que aparecen: visualizaciones, tiempo de visualización y suscriptores. En ellas vemos cómo varían estos datos a lo

largo del tiempo. Debajo de cada gráfica aparece un símbolo de *play* en referencia a cada día que se sube un vídeo, por lo que es lógico ver un pequeño pico de visualizaciones el día en que se sube un vídeo. La actividad constante de *¿Qué se está cocinando?* y la subida de un vídeo semanal ha conseguido que estos valores vayan aumentando paulatinamente, con un total de 2300 visualizaciones, 47,2 horas de visualización y 15 suscriptores nuevos en los últimos 28 días. Esto supone un incremento de 1800 visualizaciones, y 27,2 horas de visualización respecto a lo habitual. El objetivo es que estos resultados vayan aumentando siempre mes a mes.

En la parte derecha de la vista general se puede observar el número actual de suscriptores y la evolución de las visualizaciones en las últimas 48 horas, además de los vídeos con más visualizaciones en esas últimas horas. Si se clica alguno de estos vídeos, o de los que aparezcan en cualquier pestaña de las métricas, se pueden ver las estadísticas individuales de cada uno de ellos, a lo que se le dedica un subpunto propio más adelante en este trabajo.

<span id="page-27-1"></span>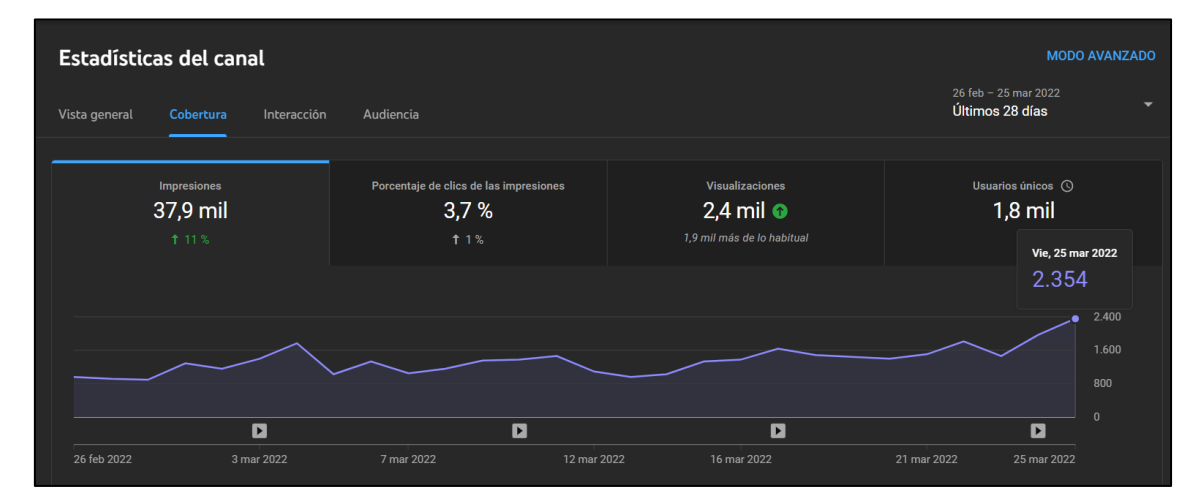

#### **3.3.2 Cobertura**

**Figura 13.** Cobertura del panel de métricas de YouTube. Fuente: elaboración propia

<span id="page-27-0"></span>En el apartado «cobertura» del panel de métricas se puede observar el alcance del canal. La primera pestaña que aparece es la de «impresiones». Una «impresión» es cuando se le muestra a alguien un vídeo, ya sea como sugerencia o como resultado de una búsqueda, por lo tanto, las impresiones son el número de veces que se han mostrado los vídeos del canal a usuarios, simplemente, sin necesidad de que hayan clicado en ellos. Un alto número de impresiones significa que se está realizando un buen trabajo de SEO y que el canal está creciendo, que a los usuarios les interesa el contenido y que YouTube lo muestra cada vez más. En este caso, las impresiones de *¿Qué se está cocinando?* han aumentado un 11% en el último mes y el porcentaje de

clics que se hacen cada vez que aparece un vídeo se sitúa en un 3,7%, con un aumento de un 1% respecto al mes anterior. Este último dato se ha visto recientemente aumentado en los últimos vídeos gracias al uso de nuevas miniaturas<sup>4</sup>, más llamativas y representativas.

En este apartado también vuelve a aparecer el número de visualizaciones, como en la vista general, y el número de usuarios únicos, que hace referencia al número total de usuarios que han visto los vídeos del canal en el último mes.

Dentro del apartado «cobertura» es destacable otra estadística que aparece haciendo *scroll* con el ratón hacia abajo. Esta estadística muestra las fuentes de tráfico que dirigen a las personas al contenido del canal, es decir, desde dónde acceden a los vídeos.

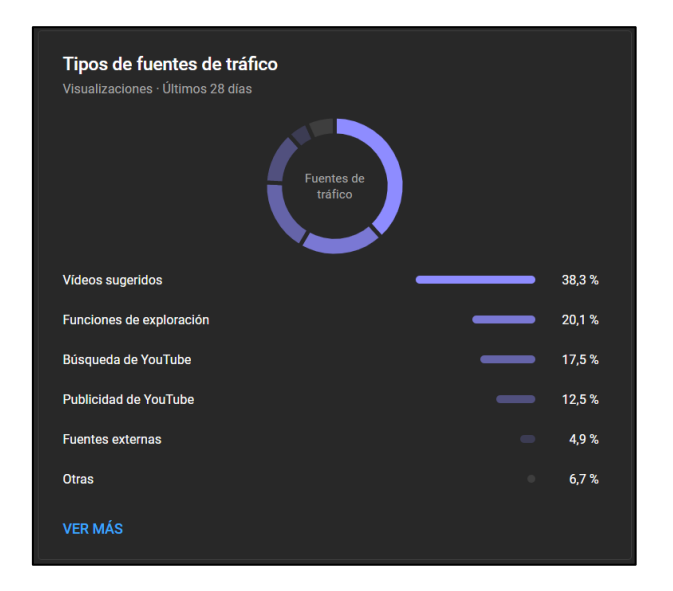

<span id="page-28-0"></span> **Figura 14.** Fuentes de tráfico del canal de YouTube. Fuente: elaboración propia

En *¿Qué se está cocinando?* la fuente de tráfico más alta proviene de los vídeos sugeridos, que son los vídeos que YouTube recomienda en la parte derecha cuando se está reproduciendo otro vídeo. Esto quiere decir que, aparte de que YouTube recomienda bastante el contenido del canal, este contenido es relevante para los usuarios porque lo clican, lo que significa que el trabajo de SEO está bien realizado. La siguiente fuente de tráfico más importante para este canal viene por las funciones de exploración, que son los vídeos que les aparecen a los usuarios en su página de inicio de YouTube, por lo que sigue significando que el contenido es interesante para los usuarios. Con un porcentaje de importancia similar, los usuarios provienen de las búsquedas que se hacen en YouTube, aunque es comprensible que este porcentaje sea

<sup>4</sup> Imagen de portada de un vídeo.

menor debido a que *¿Qué se está cocinando?* aún es un canal pequeño y no tiene tanta relevancia en las búsquedas como otros canales, unido a que la temática gastronómica y las recetas son un campo sobresaturado de contenido y muy copado, por lo que es complicado llegar al usuario.

Finalmente, dentro de las fuentes de tráfico, aparece con menos fuerza la publicidad de YouTube, fuentes externas y otras fuentes. Esto es debido a que se realizaron un par de pruebas de anuncios de YouTube con bajo presupuesto, por lo que no llegaron a tener gran alcance. En cuanto a las fuentes externas, se hace referencia a inserción de vídeos en páginas web o redes sociales. Estos usuarios proceden principalmente de la cuenta de Instagram, que, al no tener muchos seguidores, todavía se traduce en pocas visitas. Y «otras» refiere a los usuarios que proceden de otros canales de YouTube, hashtags, notificaciones de YouTube, etc.

<span id="page-29-1"></span>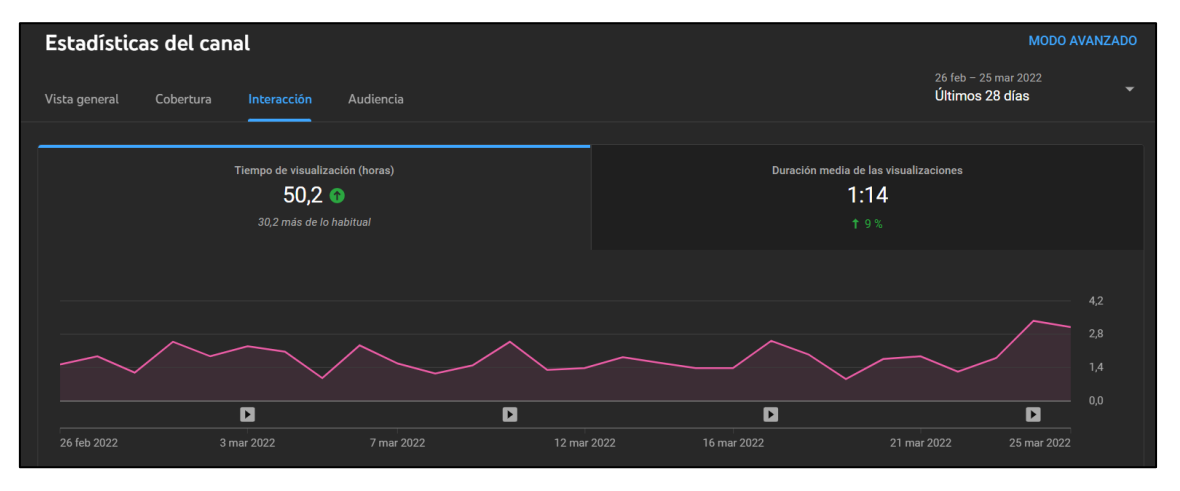

#### **3.3.3 Interacción**

**Figura 15.** Interacción con el canal de YouTube. Fuente: elaboración propia

<span id="page-29-0"></span>En el apartado «interacción» aparecen los datos relativos al tiempo de visualización del contenido del canal. Lo primero que aparece son el número de horas totales de visualización en el último mes. Lo lógico es que este tiempo vaya aumentando progresivamente si se va publicando contenido nuevo y este nuevo contenido se ve igual o más que el anterior en su momento de publicación y se sigue viendo el contenido antiguo. En el caso de *¿Qué se está cocinando?*, este último mes se han visto 30,2 horas más que el anterior y la duración media de las visualizaciones ha aumentado un 9%, aunque este dato es algo engañoso, porque se tiene en cuanta la gente que ha visto un vídeo entero y también la que ha salido simplemente habiendo visto unos segundos, que puede haber sido por equivocación.

Si se sigue navegando por este apartado, otra métrica destacable que aparece a continuación hace referencia a los vídeos principales por horas de visualización durante el último mes.

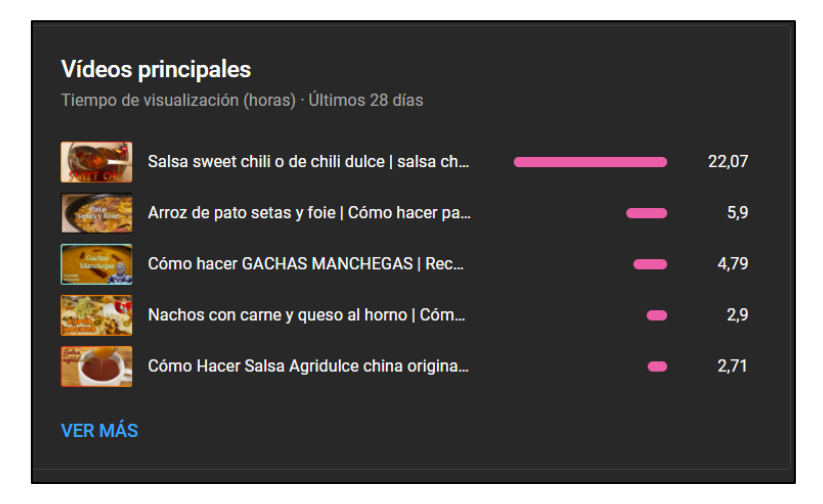

**Figura 16.** Vídeos principales por horas de visualización. Fuente: elaboración propia

<span id="page-30-0"></span>En el caso de *¿Qué se está cocinando?,* el vídeo con más horas de visualizaciones en el último mes tiene 22,07 horas, esto supera lo habitual en el canal y, teniendo en cuenta que el vídeo tiene una duración aproximada de 2 minutos, son bastantes horas de visualización, ya que es equivalente a ver el vídeo aproximadamente 662 veces.

<span id="page-30-2"></span>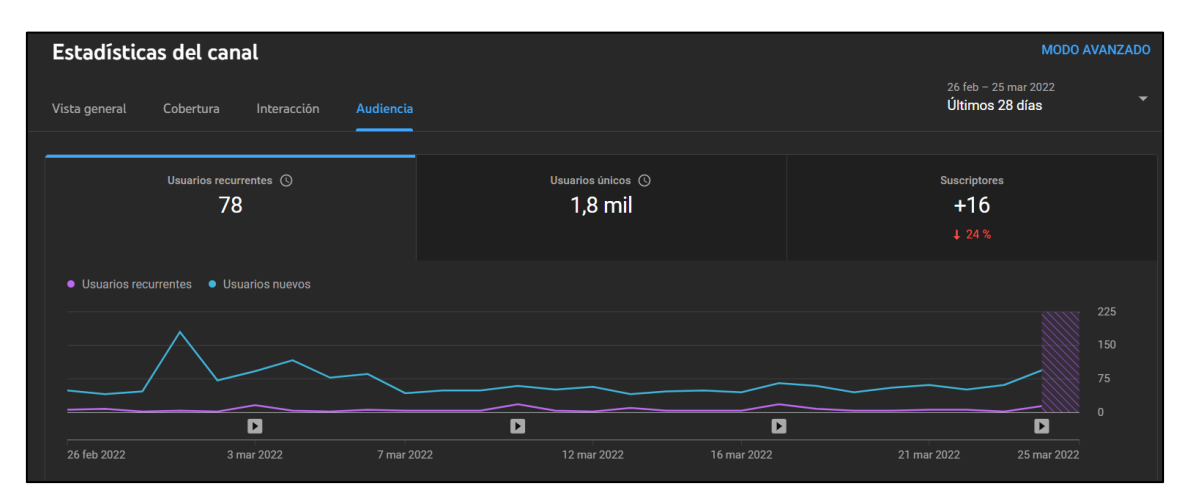

#### **3.3.4 Audiencia**

#### **Figura 17.** Audiencia del canal. Fuente: elaboración propia

<span id="page-30-1"></span>En este último apartado, «audiencia», hay tres pestañas: usuarios recurrentes, usuarios únicos y suscriptores. En la primera de ellas, se muestra la diferencia entre los usuarios recurrentes y los nuevos usuarios durante el último mes, tal y como se muestra en la *figura 17.* Los usuarios nuevos son los que ven un vídeo del canal por primera vez y los

recurrentes son los que ya han visto con anterioridad algún vídeo y vuelven para ver otro. En este caso, el total de usuarios recurrentes es de 78, un número bajo, que no lo es tanto si se lo compara con el número de suscriptores que tiene el canal, que es 224, ya que muchos de los suscriptores no suelen ser activos, además, parte de estos suscriptores proceden de un sorteo que se realizó el mes anterior. Es precisamente por este sorteo por lo que en la pestaña de suscriptores se muestra un descenso de la cantidad de gente que se suscribe del 24% respecto al mes anterior, aun habiéndose conseguido 16 suscriptores más en los últimos 28 días.

Finalmente, está la pestaña de usuarios únicos, que contabiliza el número total de usuarios que han visto algún contenido del canal en el último mes, ya sea uno o varios vídeos. Como se puede observar en esta pestaña, el número de usuarios únicos es de 1800, con lo cual, se tiene una idea de lo complicado que es conseguir suscriptores, ya que, de esos 1800, 78 son recurrentes y el resto son nuevos usuarios, de los cuales se han suscrito 16. Esto evidencia la necesidad de aumentar visualizaciones para un aumento mayor del número de suscriptores.

Dentro del apartado «audiencia», al igual que en otros, existen otros datos que se descubren bajando sobre la misma página. En este caso, se trata de las regiones principales en las que reside la audiencia que consume el contenido del canal.

| Regiones geográficas principales<br>Visualizaciones · Últimos 28 días |   |       |
|-----------------------------------------------------------------------|---|-------|
| España                                                                |   | 42,0% |
| <b>México</b>                                                         |   | 16,4% |
| <b>Estados Unidos</b>                                                 | ٠ | 1,0%  |
| Colombia                                                              | п | 0.5%  |
| <b>VER MÁS</b>                                                        |   |       |

<span id="page-31-0"></span>**Figura 18.** Regiones de visualización. Fuente: elaboración propia

Como se puede observar, la gran mayoría de usuarios residen en España, con un 42% y la segunda región geográfica principal para el canal es México. El resto del porcentaje de la audiencia se reparte entre muchos países con poco peso respecto a los dos países principales y usuarios que no consiguen ubicarse en una región determinada.

Otros datos a resaltar dentro de esta pestaña son los relativos a la edad y el sexo de la audiencia del canal.

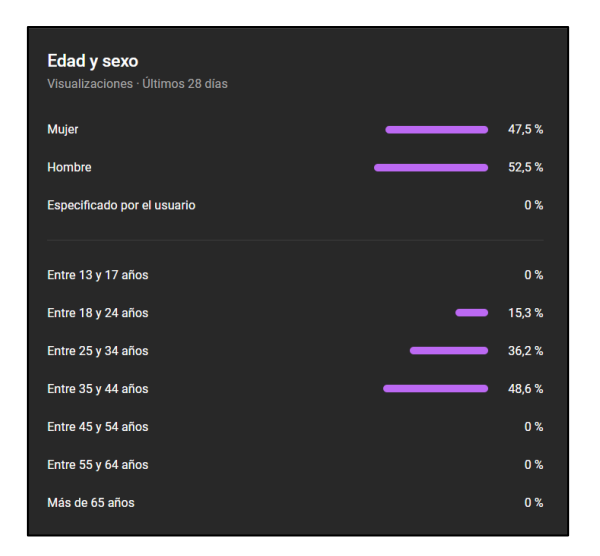

**Figura 19.** Edad y sexo del canal. Fuente: elaboración propia

<span id="page-32-0"></span>En cuanto al sexo, a día de hoy el canal tiene una representación bastante igualada entre hombres y mujeres y, actualmente, lo ven más mujeres que hombres, pero es una diferencia muy liviana y se han ido observando cambios en los que, en ocasiones predominaba ligeramente el sexo masculino y en otras ocasiones el femenino, por lo que, actualmente, no supone un dato representativo. En un futuro podrá ser más representativo si los porcentajes son claramente diferentes.

Respecto a las edades está más claro. La mayor parte de visualizaciones se reparten entre las edades comprendidas entre los 25 y los 44 años, siendo la franja de 35-44 años la más representativa. Y, en menor medida, se sitúa la franja de 18-24 años. Es lógico que los más jóvenes hagan un menor consumo, ya que hay menos en esta plataforma y más en TikTok, además, las recetas que se cocinan no son un tema de interés para la población más joven. Por el tipo de humor utilizado y por la mayor escasez de personas mayores en esta plataforma a partir de los 64 años, los usuarios de 45 años en adelante no consumen el contenido. Al estudiar estos datos se deben tener en cuenta los errores existentes respecto a personas que no han especificado su edad o está mal especificada, por lo que se puede asumir que estos datos serían algo diferentes y que esos porcentajes del 0% no son del todo reales, más aún cuando se trata de un canal pequeño con poco tráfico de reproducciones. Aun así, permite obtener una ligera idea de la edad de la audiencia objetivo del canal.

#### **3.3.5 Estadísticas individuales**

<span id="page-32-1"></span>Como se ha comentado anteriormente, si se clica en alguno de los vídeos del canal, también se pueden observar sus métricas individuales. De esta manera se puede tener una mejor idea de la repercusión de cada vídeo y compararlos con el rendimiento general del canal.

| <b>Estadísticas del canal</b>                                | Estadísticas del vídeo<br>Vista general<br>Cobertura<br>Audiencia<br>Interacción |                                                                              | <b>MODO AVANZADO</b><br>21 oct 2021 - 26 mar 2022<br>٠<br>Desde la publicación      |                                                                                                    |
|--------------------------------------------------------------|----------------------------------------------------------------------------------|------------------------------------------------------------------------------|-------------------------------------------------------------------------------------|----------------------------------------------------------------------------------------------------|
| 2:10<br>Tu vídeo<br>Salsa sweet chili o de chili dulce   sa. | Este vídeo ha recibido 3.663 visualizaciones desde que se<br>publicó             |                                                                              | <b>Tiempo real</b><br>· Actualizando<br>111<br>Visualizaciones · Últimas 48 horas · |                                                                                                    |
| <b>Detalles</b><br><b>Estadísticas</b><br>Editor             | <b>Visualizaciones</b><br>$3.7$ mil $\odot$<br>3.6 mil más de lo habitual        | Tiempo de visualización (horas)<br>$77.2$ $\odot$<br>75.2 más de lo habitual | <b>Suscriptores</b><br>$+28$                                                        | վանտե, Ու .ա.եսվ.<br>$-48h$<br>Ahora<br>Fuentes de tráfico<br>Visualizaciones                                                                                                    |
| Comentarios<br>Subtítulos                                    | • Este video Rendimiento habitual<br>26<br>52<br>$\Omega$                        | 104<br>78                                                                    | 3.8 mil<br>$2.5$ mil<br>$1.3$ mil<br>$\sqrt{2}$<br>156 días<br>130                  | principales<br>45.0 % غلاء 45.0 %<br><b>Videos sugeridos</b><br>33,3 % data<br>Funciones de exploración<br>18,0% <b>black</b><br>Búsqueda de YouTube<br>$3.6 \%$<br><b>Fuentes externas</b><br><b>Security</b><br>0%<br>Directa o desconocida<br><b>VER MÁS</b> |

**Figura 20.** Estadísticas de un vídeo individualmente. Fuente: elaboración propia

<span id="page-33-0"></span>En la *figura 20,* donde se muestran las estadísticas del vídeo con más reproducciones del canal actualmente, se observa como las secciones que aparecen son las mismas que a nivel global, sin embargo, los resultados son los del propio vídeo y su comparación con el resto de contenido del canal. Esto se puede ver en la gráfica que muestra las visualizaciones del vídeo y lo compara con el rendimiento habitual del resto de vídeos. En la parte derecha se muestran las visualizaciones que ha tenido el vídeo en las últimas 48 horas, al igual que sucedía en la vista global, y las fuentes de tráfico del vídeo.

Uno de los aspectos más importantes de este apartado son los suscriptores. Estos son los suscriptores que han empezado a seguir el canal a raíz de este vídeo, por lo que esta es una buena forma de conocer qué tipo de contenido es interesante y consigue que la audiencia se suscriba al canal.

Otra estadística a tener en cuenta es la retención de la audiencia en cada uno de los vídeos. De esta forma se puede observar qué fragmentos de cada vídeo interesan más a la audiencia y cuáles consiguen que los usuarios abandonen el vídeo.

#### <span id="page-33-1"></span>**3.4 Estilo del contenido**

El contenido generado para YouTube pretende ser educativo a la vez que entretenido, por ello, se mezclan explicaciones y recetas con humor. Cada semana se publica un nuevo vídeo, para tener un mínimo de constancia y mostrarse activo de cara al algoritmo. Este contenido está en constante evolución y cada semana se mejoran errores de vídeos anteriores y se intenta mejorar la calidad dentro de lo posible debido

a la escasez de medios y de un plató-cocina en el que grabar. Los vídeos publicados no exceden los 6 minutos ni son menores a 1 minuto y 30 segundos.

La idea inicial suponía la creación de todo tipo de vídeos relacionados con la cocina para YouTube, sin embargo, con el paso del tiempo y, observando que los vídeos más explicativos se veían poco entretenidos y largos, se decidió crear un TikTok para alojar este tipo de contenido, acortándolos y haciéndolos más entretenidos. Por lo que, actualmente, la clase de vídeos que se suben a YouTube son tutoriales o recetas.

Conforme ha ido creciendo el contenido del canal, se han ido creando listas de reproducción, existiendo actualmente cuatro: recetas, recetas exprés, cocina internacional y los consejos de Donatello. En la primera de ellas se recopilan las recetas más elaboradas y/o con una duración de 3 minutos o superior, las «recetas exprés» son aquellas que son de rápida elaboración y/o con una duración inferior a los 3 minutos, en «cocina internacional» se recopilan las recetas propias de otros países y en «los consejos de Donatello» se encuentran los vídeos en los que aparece *Donatello*, un muñeco de porcelana que se utiliza como personaje ficticio en los vídeos del canal. Esta última lista de reproducción lleva tiempo sin recibir nuevos vídeos, ya que estos se consideraban poco entendibles y aburridos debido a la voz que se utiliza para este personaje y, a partir de ahora solamente aparecerá en determinados instantes y no con vídeos completos, por lo que «los consejos de Donatello» compartirán voz con la locución habitual.

La intención en los vídeos es que todos compartan una estructura similar. En ellos, se empieza por una breve explicación o un pequeño *sketch*, aunque si se considera que no es necesaria una explicación o no se encuentra un buen *sketch* relacionado con la receta, se pasa directamente a una breve muestra del resultado de la receta para «abrir boca» y captar la atención, seguido de la introducción con el nombre del canal. Después de la introducción se enumeran y se escriben los ingredientes conforme van apareciendo en pantalla, de forma que queda más dinámico que únicamente escribirlos y posteriormente se pasa a la receta paso a paso, con «memes» intercalados y una conclusión con el resultado, la pantalla final de suscribirse y los datos de TikTok e Instagram. Esta estructura se divide a modo de secciones dentro del propio vídeo para que el espectador pueda saltarse las partes que menos le interesan o dirigirse directamente a una parte concreta del vídeo que esté buscando, de esta forma se consigue que la impaciente audiencia de hoy en día decida por sí misma y no quede en un estado de incertidumbre que conlleve el abandono del vídeo.

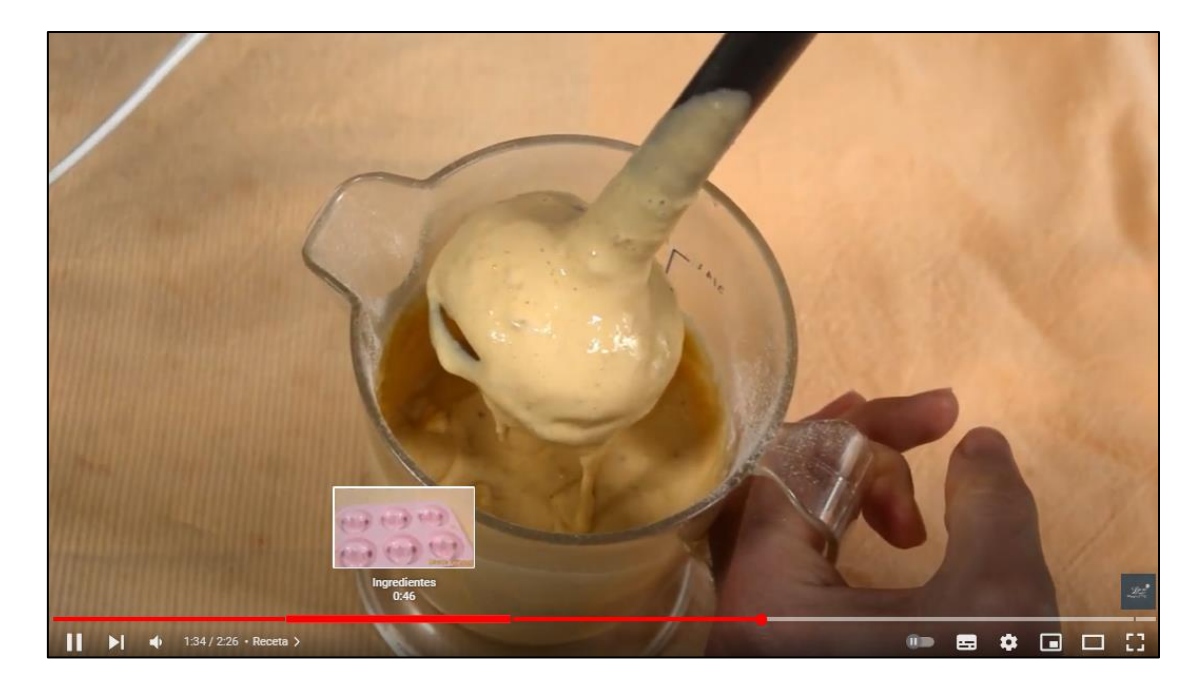

**Figura 21.** División de un vídeo por secciones. Fuente: ¿Qué se está cocinando?, 2022c

<span id="page-35-0"></span>Los *sketches,* como ya se ha comentado anteriormente, se basan en el humor de *Cruz y raya* y siempre tienen algún punto en relación con la receta del vídeo. En ellos, se utiliza el recurso de la interpretación de varios personajes por una misma persona a modo de situación cómica, un recurso que es bastante utilizado en la actualidad en plataformas como TikTok e Instagram. Para generar humor se llevan al extremo situaciones cotidianas, se utiliza la polisemia de determinadas palabras relacionadas con la receta y se banalizan determinadas acciones, entre otros recursos. La idea es que estos *sketches* sigan apareciendo con mayor asiduidad, ya que actualmente no aparecen demasiado. Para ello, se buscará contar con la ayuda de otra persona en tareas de edición y grabación en un futuro al acabar con la realización del máster.

Los «memes» se utilizan como reacción intercalada en los vídeos y suponen 2-3 segundos de vídeo, para que no queden demasiado largos y contribuyan a la dinamización del vídeo. Siempre tienen algo que ver con lo que se está locutando o lo que se enseña en pantalla y le dan un toque diferente a los vídeos que se pretende mantener de ahora en adelante, ya que anteriormente, únicamente se utilizaban en las *recetas exprés* y ahora se han extrapolado al resto de vídeos como una seña de identidad del canal.

En cuanto a la locución, se ha ido mejorando con el paso del tiempo. En los inicios del canal se trataba de una locución sin matices y seria que solo cambiaba el tono cuando se trataba de recetas exprés, pero esta ha ido evolucionando y haciéndose más amena
poco a poco, de forma que se consiga explicar de manera entendible una receta y a la vez sea dinámica y contenga una voz agradable con diferencias en la tonalidad, en la medida de lo posible, y con una evolución constante. Además, se busca que el contenido de los vídeos sea honesto y transparente y, en vez de esconder los defectos, se utilizan para crear humor o se explotan de alguna manera. Como ejemplo de esto último, se podría hablar del vídeo de la receta de los donuts de chocolate, en el que al tocar el chocolate aún caliente con las manos se escuchan las quejas al quemarse. Esto es algo que otros canales de cocina esconderían, pero *¿Qué se está cocinando?* lo utiliza como parte de su identidad.

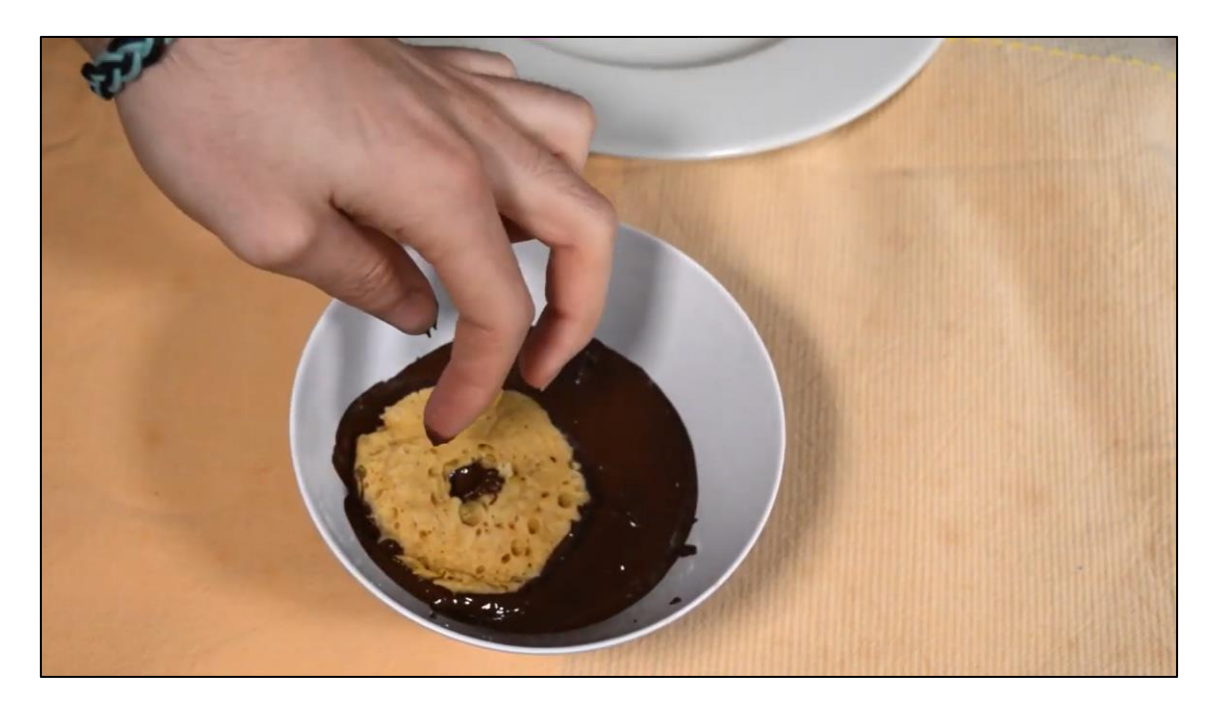

**Figura 22.** Momento de quemadura con el chocolate. Fuente: ¿Qué se está cocinando?, 2022c

Para las miniaturas de los vídeos, también se ha ido adquiriendo un estilo propio, ya que en un principio estas miniaturas no tenían personalidad y eran poco llamativas. En los últimos vídeos se ha instaurado un estilo a seguir a partir de ahora, con unas miniaturas en las que aparezca la imagen de la comida de la receta y el texto con una fuente que de alguna manera haga referencia a la receta, ya sea con letras más redondeadas y sensación de blandura para ciertas recetas de repostería o con letras temáticas para recetas internacionales. Además, se incluirá un marco con el mismo color utilizado para las letras y podrá aparecer un pequeño personajes, emoticono o símbolo de énfasis si así se considera necesario. Es importante, como ya se ha mencionado anteriormente, que estas miniaturas sean llamativas para que la audiencia vea uno de los vídeos del canal antes que uno de la competencia.

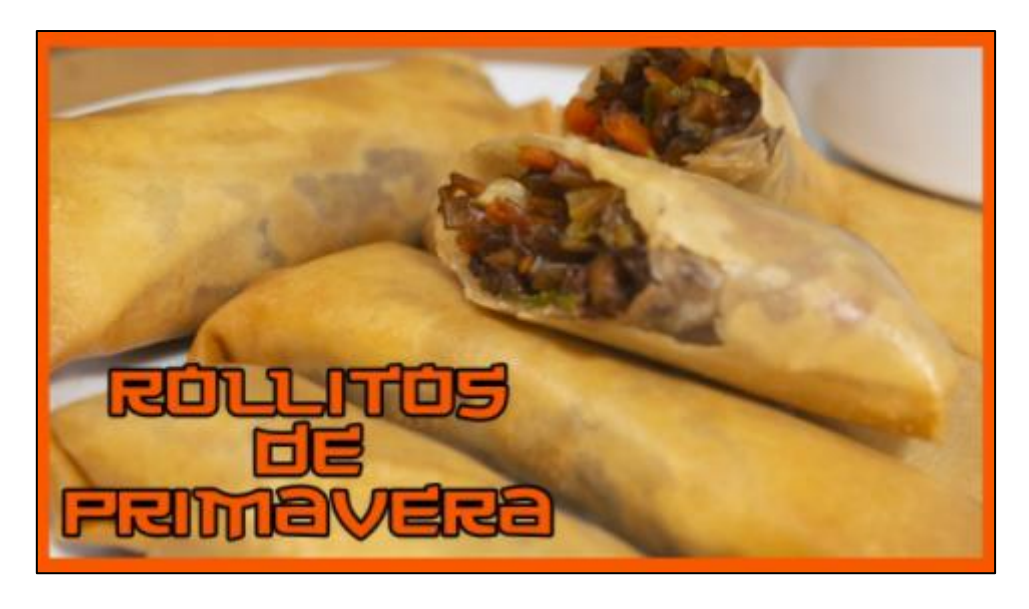

**Figura 23.** Ejemplo de miniatura para los vídeos. Fuente: ¿Qué se está cocinando?, 2022b

Los vídeos semanales se publican todos los jueves a las 18:00, de esta manera, YouTube tiene tiempo de indexarlos correctamente para la noche, que es cuando más contenido se consume. (Saez, 2021) La hora de publicación comenzó siendo las 17:00, para que esta indexación fuera antes, pero también había que compaginar una hora para la publicación del contenido de Instagram, por lo que se decidió posponerlo una hora, esto se explica más adelante en el punto sobre el estilo del contenido de Instagram.

## **4. INSTAGRAM**

#### **4.1 Características de la plataforma**

Instagram es una aplicación que nació en 2010 después de varios meses de pruebas con un prototipo conocido como «Burbn». En 2012 fue comprada por Facebook y, desde entonces, ha ido recibiendo numerosos cambios hasta convertirse en la *app* que se conoce hoy en día. (Santamaría, s. f.; TreceBits, 2018) Esta *app* se ha convertido en poco tiempo en una de las redes sociales más importantes del mercado. Según *Hootsuite* y *We are social,* es la cuarta red social más utilizada en 2021 en España con un 69% de los internautas, por detrás de Facebook, con un 79%, aunque en número de usuarios Facebook tiene 22 millones e Instagram 21 millones, por lo que queda claro el gran potencial de esta red social. (Moreno, 2021)

Instagram es una aplicación que siempre ha estado centrada en la fotografía, permitiendo utilizar cada vez más cantidad de filtros y efectos, aunque actualmente también ha incorporado el vídeo de diferentes maneras, creciendo en funcionalidades, impacto y audiencia. En esta red social se puede encontrar un público muy activo que está mayoritariamente entre los 16 y los 40 años. Los usuarios esperan gran calidad en las fotografías, al ser una aplicación centrada en este aspecto y casi todas sus funcionalidades se apoyan en ello. Instagram atrae un público que entra a divertirse y pasarlo bien, no a buscar malas noticias, por lo que, en general, el clima de convivencia es más notorio que en otras redes sociales. (Varona Aramburu et al., 2019)

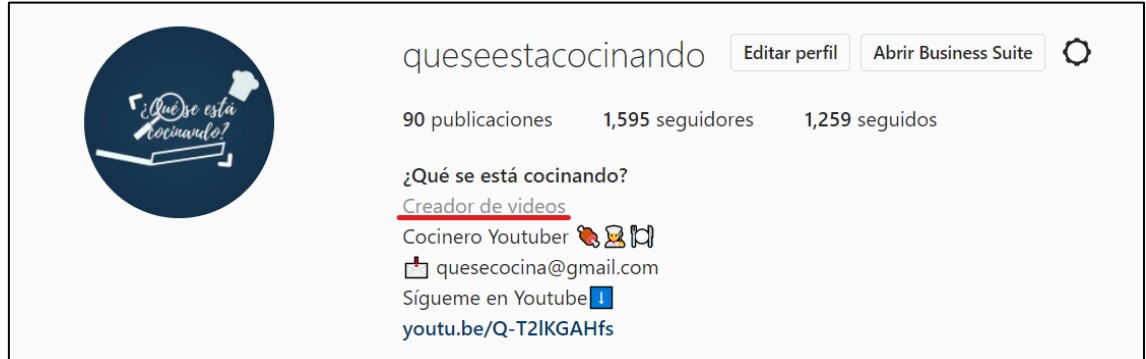

**Figura 24.** Ejemplo de perfil de empresa en Instagram. Fuente: Perfil de Instagram de ¿Qué se está cocinando?, s. f.

Al registrarse por primera vez en Instagram, lo primero que hay que hacer es decidir entre una cuenta personal o una cuenta para empresas. Es importante seleccionar la cuenta para empresas, ya que, aunque existan pocas diferencias, este tipo de cuenta permitirá hacer campañas de publicidad más elaboradas y disponer de estadísticas más completas sobre las publicaciones y el alcance del perfil. Además, permite poner en el perfil a qué se dedica la cuenta, tal y como se muestra en la figura 24. (Varona Aramburu et al., 2019)

Instagram permite a cualquier usuario subir publicaciones que quedan almacenadas en lo que se conoce como «feed», el tablero que muestra las publicaciones de una cuenta en orden cronológico. Estas publicaciones podrán ser vistas, comentadas, guardadas y compartidas por cualquier persona que las vea, en el caso de que la cuenta sea pública, y por los seguidores de la cuenta, en el caso de que sea privada. Pueden estar constituidas de una o varias fotos o vídeos y, en el caso de los vídeos, actualmente pueden tener una duración de hasta 60 minutos, ya que Instagram a eliminado el apartado que tenía dedicado a vídeos largos conocido como «IGTV». El formato de imágenes o vídeos de las publicaciones en el *feed* generalmente es cuadrado 1:1, aunque actualmente se pueden poner publicaciones con formatos más panorámicos sin necesidad de recortar las imágenes o vídeos como sucedía antes, pero en ningún caso

se podrán poner imágenes verticales, ya que sí que se recortan. En estas publicaciones se pueden mencionar o etiquetar personas y lugares, además de escribir un texto debajo de la foto o vídeo que normalmente suele ser corto y es lo aconsejable, pero puede tener la extensión que se desee. (Instagram, s. f.; Ramírez, 2021; SocialGuest, 2017; Varona Aramburu et al., 2019)

Las publicaciones también pueden contener «reels», que son vídeos cortos al estilo de TikTok, es decir, vídeos verticales que se pueden pasar deslizando el dedo hacia arriba o hacia abajo si se visualizan desde la pestaña dedicada a los *reels*, algo que no se puede hacer si se visualizan como una publicación normal que integre un *reel*. Los *reels* pueden tener una duración máxima de 60 segundos y, si se decide que también aparezca dentro de una publicación en el *feed*, quedarán recortados por arriba y por abajo para adaptarse al formato y se podrá clicar en la publicación para ver en pantalla completa, quitándose este recorte. (Araque, 2022; Instagram, s. f.)

Además de las publicaciones y los *reels*, Instagram también permite crear «historias», que son publicaciones que solamente aparecerán durante 24 horas. Estas se pueden ver al clicar sobre la imagen de un perfil, los cuales aparecerán en la zona superior de la pantalla del móvil, como se muestra en la figura 25.

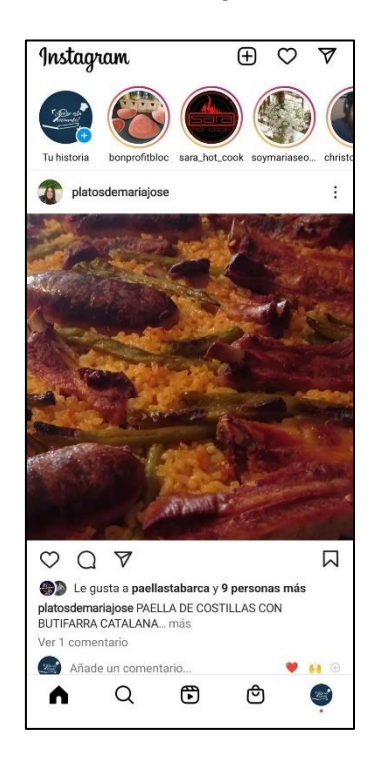

**Figura 25.** Historias de Instagram. Fuente: elaboración propia

Estas «historias» pueden contener tanto vídeos como imágenes y ocuparán toda la pantalla del móvil, por lo que se les puede dar un formato vertical para que ocupen toda la pantalla o jugar con vídeo, imagen y fondo, ya que se puede editar el fondo con efectos, *stickers*, marcos, colores, textos, etc. La única limitación es que cada una de estas «historias» tendrá una duración máxima de 15 segundos, por lo que, si se publica un vídeo de más de 15 segundos, se dividirá en varias partes, creándose más de una historia. Sin embargo, existe una opción para que cuando se eliminen se puedan seguir viendo. Esta opción se llama «historias destacadas» y permite anclar «historias» dentro de un perfil que se pueden dividir agregando un título e imagen de portada a cada grupo de historias destacadas que se quiera crear, tal y como aparece en la figura 26. (Instagram, s. f.)

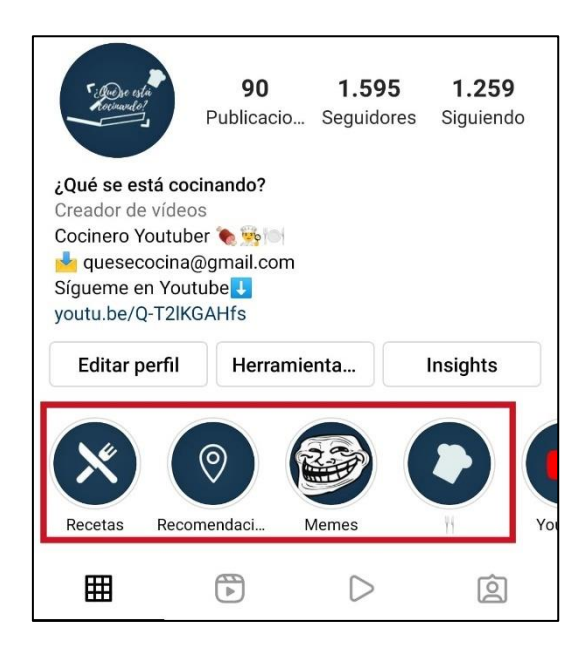

**Figura 26.** Ejemplo de historias destacadas. Fuente: Perfil de Instagram de ¿Qué se está cocinando?, s. f.

Es importante decidir qué tipo de contenido se publicará en publicaciones, historias y *reels*, ya que no toda la gente consume de todas las fuentes, sino que hay quienes prefieren ver solo historias o solo publicaciones, quienes ven más un tipo de contenido que otros y quienes lo ven todo.

## **4.2 Aspectos más importantes del algoritmo**

Al igual que YouTube, Instagram tiene su propio algoritmo para mostrar el contenido más relevante para cada usuario. Sin embargo, Instagram tiene varios algoritmos con diferentes propósitos, puesto que el contenido se puede publicar de diferentes maneras, como se ha explicado en el punto anterior de este trabajo. Cada sección de la aplicación tiene en cuenta unos factores para decidir qué publicaciones muestra y en qué orden lo hace, pero todas ellas comparten tres criterios en común. El primero de ellos es la

relación que tiene la cuenta que publica con sus seguidores, es decir, si se siguen mutuamente, si se envían mensajes o publican comentarios, si se etiquetan o si se buscan entre ellos en Instagram. Otro criterio es la relevancia del contenido, por la cual Instagram deduce qué tipo de contenido quiere ver el usuario rastreando las publicaciones. El último criterio tiene que ver con la actualidad de una publicación determinada, siendo prioritarias las publicaciones más recientes sobre las antiguas. Y, como se ha dicho, a parte de estos criterios comunes, cada sección de Instagram utilizará los suyos propios (McLachlan, 2022; Varona Aramburu et al., 2019):

**1- Página de inicio e historias:** las publicaciones que aparecen en la página principal de Instagram y las historias están clasificadas por la propia aplicación en función de la probabilidad de que el usuario interactúe con ellas, siguiendo tres criterios.

-Información sobre la publicación: el número de «me gusta» que tiene, cuándo se ha publicado, si lleva información sobre la ubicación y la duración del vídeo, en caso de que lo sea.

-Información sobre la persona que publica: la interacción que el usuario ha tenido con esta persona, es decir, «me gusta», mensajes, comentarios, visitas al perfil, etc. para valorar lo interesante que puede ser una publicación suya para el usuario.

-Actividad del usuario en la plataforma: Instagram se hace una idea de las publicaciones que podrían gustar al usuario en función de la cantidad de publicaciones con las que a interactuado y el contenido que estas muestran.

**2- Pestaña «explorar»:** esta pestaña aparece cuando se clica sobre el icono de la lupa en Instagram y permite al usuario buscar contenido, además, muestra cierto contenido antes de haber realizado una búsqueda, como se muestra en la figura 27.

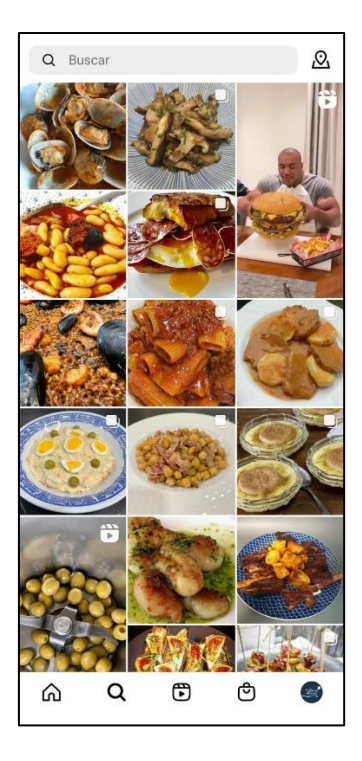

**Figura 27.** Pestaña «explorar» de Instagram. Fuente: elaboración propia

Este contenido previo a la búsqueda se extrae de cuentas que el usuario todavía no sigue, atendiendo a estos 4 puntos clave:

-Información de la publicación: se tiene en cuenta la popularidad de las publicaciones considerando el número de «me gusta», comentarios, veces compartidas y guardadas y la rapidez con la que estos hechos se producen.

-Interacciones previas con la persona que publica: en esta pestaña se aplica de forma diferente, ya que la mayoría del contenido será de cuentas nuevas para el usuario, pero las publicaciones de cuentas con las que se haya interactuado previamente también recibirán un poco de promoción en esta pestaña.

-Actividad del usuario: las búsquedas que ha hecho previamente en esta pestaña y publicaciones que le han gustado, ha guardado o comentado.

-Interacción con la persona que publica: si Instagram detecta que una cuenta tiene mucha interacción con los usuarios en las últimas semanas, muestra su contenido porque considera que podría ser atractivo para otras personas.

**3-** *Reels***:** esta pestaña se ha comentado anteriormente en este trabajo y se accede a ella clicando en el icono de la claqueta que se sitúa a la derecha de la lupa de la pestaña «explorar», como se puede ver en la figura 27. Aquí únicamente aparecen vídeos, al estilo TikTok, arrastrando para descubrir un nuevo vídeo y el contenido es tanto de las cuentas que el usuario sigue como de las que no, Instagram únicamente piensa en contenidos que entretendrán al usuario y conseguirán que los vea hasta el final. Este contenido se valora teniendo en cuenta 4 aspectos:

-Actividad del usuario: los *reels* con los que se ha interactuado de alguna manera se consideran como contenido relevante, por lo que Instagram mostrará contenido relacionado en el futuro.

-Interacción con la cuenta que publica: al igual que en la pestaña «explorar», Instagram también tiene en cuenta si el usuario ha interactuado anteriormente con la persona que publica un vídeo, por ello, si publica un nuevo *reel*, es probable que al usuario le aparezca.

-Información que proporciona el *reel:* Instagram intentará adivinar de qué trata el vídeo, analizando su contenido de vídeo y audio y también tendrá en cuenta su popularidad.

-Información de la cuenta que publica: se tiene en cuenta también si el contenido de la cuenta que publica suele recibir «me gusta» con asiduidad, si su contenido se comparte y si su audiencia es fiel.

A parte de estos criterios que usan los diferentes algoritmos de Instagram, también hay que tener en cuenta que la plataforma penaliza a las cuentas que en algún momento han compartido contenido que vulnera las normas de Instagram, como podría ser contenido explícito o que incite el odio. Y, finalmente, utilizar los *hashtags* para facilitar a Instagram la clasificación del contenido y un óptimo posicionamiento, teniendo en cuenta que un uso excesivo o erróneo de *hashtags* penalizará el contenido y que las palabras del texto de las publicaciones también cumplen el funcionamiento de los *hashtags*, por lo que sí se escriben *hashtags* con palabras que ya han sido escritas en este texto únicamente se estarán repitiendo.

## **4.3 Estudio de métricas**

Al igual que YouTube, Instagram también tiene su propio panel de estadísticas sobre el tráfico que tiene una determinada cuenta y sus publicaciones. A lo largo de este punto se explicarán los datos más importantes que ofrecen estas métricas poniendo como ejemplo las estadísticas de *¿Qué se está cocinando?*

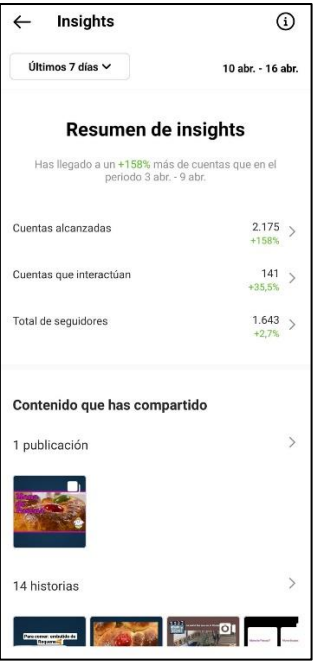

**Figura 28.** Panel general de estadísticas en Instagram. Fuente: elaboración propia

El informe es similar al de YouTube, con un panel general en el que se pueden abrir diferentes secciones para conocer el alcance, la interacción y los seguidores de la cuenta, todo en un periodo de 7 días, aunque, como ocurre en YouTube, es posible cambiar el periodo, pero de una manera más personalizada, eligiendo el periodo que se desea seleccionando los días manualmente en un calendario. Sin embargo, en Instagram es más interesante, en general, ver las estadísticas semanales, ya que para *¿Qué se está cocinando?* la interacción es mayor en esta plataforma y se pueden sacar mejores conclusiones acerca del contenido semanal.

#### **4.3.1 Cuentas alcanzadas/alcance**

Cuando se clica «cuentas alcanzadas» aparece la sección «alcance», como se muestra en la figura 29. En esta sección se puede observar a cuántas cuentas ha llegado el contenido de un perfil en el periodo seleccionado y otros datos derivados de esta información deslizando hacia arriba o hacia los lados.

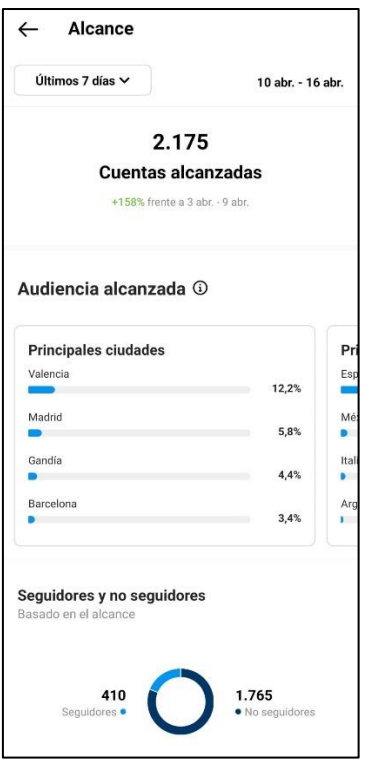

**Figura 29**. Sección alcance de las métricas de Instagram. Fuente: elaboración propia

*¿Qué se está cocinando?* ha llegado a 2.175 cuentas en los últimos 7 días, lo que supone un aumento del 158% respecto a la semana anterior, esto se debe a que se trata de la semana de pascua y la gente, además de utilizar más Instagram por disponer de días libres, también busca recetas relacionadas con esta festividad y *¿Qué se está cocinando?* ha hecho una receta de «Mona de pascua», por ello, también es lógico que Valencia sea la principal ciudad en cuentas alcanzadas, como se puede observar en la figura 29. Esto último también se debe a que es una cuenta creada en Valencia y es por donde más expansión ha tenido. En estos paneles relativos a la procedencia de la audiencia alcanzada también se puede extraer el sexo y la edad. Esta última está bastante distribuida, siendo la franja de 25 a 34 años la más representativa y el resto de edades bastante igualadas, tal y como se muestra en la figura 30.

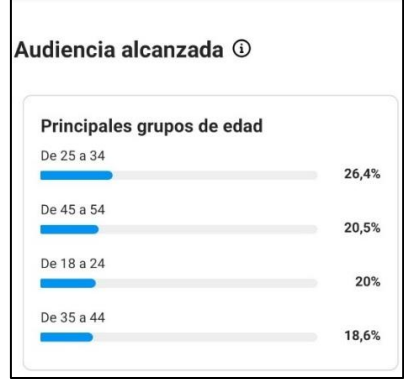

**Figura 30.** Edad de la audiencia alcanzada en Instagram. Fuente: elaboración propia

En el alcance también se puede ver cuáles cuentas a las que ha llegado el contenido son seguidoras de la cuenta y cuáles no, esto se muestra en la parte inferior de la figura 29, pudiendo observarse un considerable número mayor de «no seguidores». Esto quiere decir que se hace un buen trabajo con las publicaciones para que lleguen a más gente que no conoce la cuenta y que, aproximadamente el 25% de los seguidores han visto el contenido esta semana, ya que la cuenta tiene aproximadamente 1.600 seguidores. Este alcance de «no seguidores» se debe principalmente a los *reels* que, como se comentaba en el punto anterior en el que se habla sobre el algoritmo de Instagram, se muestran mucho a personas que aún no son seguidoras de la cuenta.

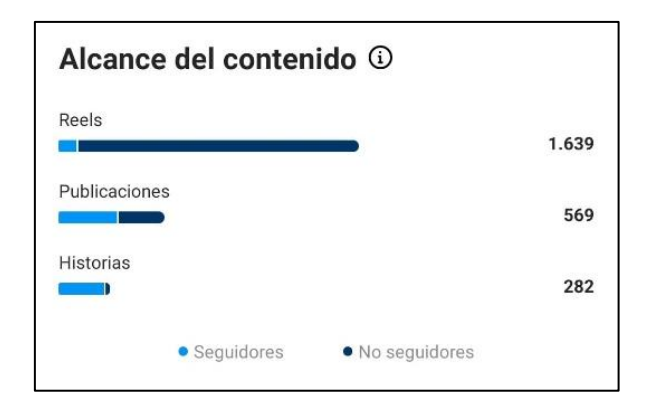

**Figura 31.** Diferencias de alcance entre seguidores y no seguidores. Fuente: elaboración propia

Finalmente, dentro del apartado «Alcance», también se pueden ver las impresiones, es decir, la cantidad de veces que ha sido visto el contenido, independientemente de si ha sido visto varias veces por una misma cuenta. Y, junto a ellas, cuántas visitas al perfil y clics en el enlace del perfil se han producido. *¿Qué se está cocinando?* ha aumentado sus impresiones, como consecuencia del aumento del alcance y, por lo tanto, las visitas al perfil y los toques el sitio web.

| <b>Impresiones</b><br>vs. 3 abr. - 9 abr. | 4.372<br>$+68,4%$ |
|-------------------------------------------|-------------------|
| Actividad del perfil <sup>1</sup>         |                   |
| Visitas al perfil                         | 358<br>$+92,4%$   |
| Toques en el sitio web                    | 8<br>$+166%$      |

**Figura 32.** Impresiones y actividad del perfil de Instagram. Fuente: elaboración propia

#### **4.3.2 Cuentas que interactúan/interacción**

Al clicar en «cuentas que interactúan», aparecen las métricas de interacción con el contenido y con la propia cuenta de Instagram.

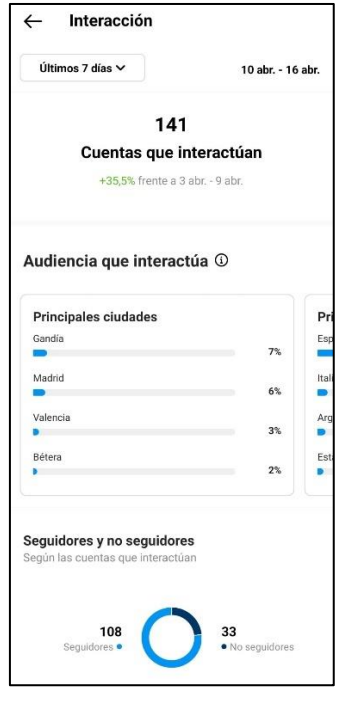

**Figura 33.** Sección «interacción» en Instagram. Fuente: elaboración propia

En esta sección se muestra la cantidad de cuentas que han interactuado con el contenido de una determinada cuenta de Instagram, datos sobre esa audiencia y cuántas de esas cuentas pertenecen a seguidores. En *¿Qué se está cocinando?* han aumentado las interacciones esta semana un 35%, siendo la mayoría de ellas de seguidores. Estos datos demuestran lo complicado que es conseguir interacción, ya que, de 2.000 cuentas, solo 141 han interactuado de alguna forma con el contenido.

Además de estos datos, al igual que ocurre con la sección del alcance, se muestran otros datos de esta audiencia, como el sexo y la edad. Los porcentajes son muy similares a los del alcance, por lo que quiere decir que el contenido es relevante para estas personas.

Finalmente, se muestra el número de interacciones totales con el contenido, cantidad de «me gusta», comentarios y veces que se han guardado las publicaciones. En este caso, han aumentado las interacciones con el contenido en general y también las interacciones únicamente con las publicaciones.

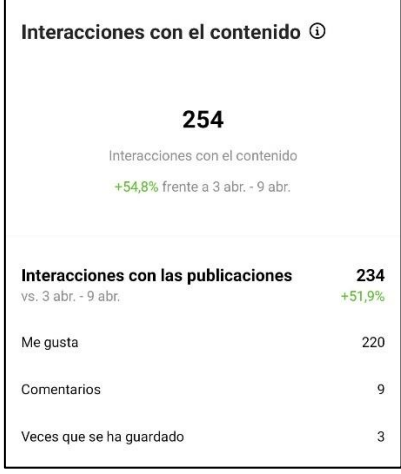

**Figura 34.** Interacciones totales con el contenido en Instagram. Fuente: elaboración propia

#### **4.3.3 Total de seguidores/seguidores**

Clicando en «total de seguidores», en el resumen de métricas, se abrirá otra nueva sección, esta vez mostrando estadísticas sobre los seguidores. En esta sección se presenta la evolución de los seguidores con un gráfico en el periodo de tiempo seleccionado, revelando el total de seguidores en la parte superior y las personas que han dejado de seguir la cuenta, las que han empezado a seguirla y el número de seguidores que ha aumentado o disminuido la cuenta, restando la cantidad de cuentas que han dejado de seguir a los nuevos seguidores. A esta cifra Instagram la llama «Resumen», como se puede analizar en la figura 35. En el caso de *¿Qué se está cocinando?,* los seguidores han aumentado casi un 3% respecto a la semana anterior, con 52 nuevos seguidores y 8 personas que han dejado de seguir la cuenta.

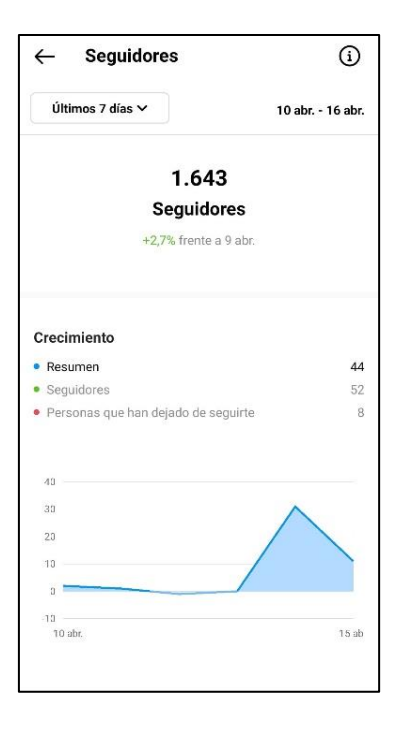

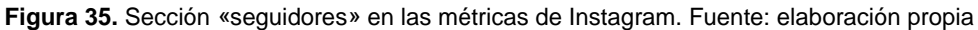

Otro dato interesante que se puede obtener en esta sección es el momento de mayor actividad de los seguidores de la cuenta. Este dato aparece deslizando la página hacia arriba, justo debajo del sexo de los seguidores. Con él, se puede tener una idea de los días y horas en los que la audiencia está más activa. En el caso de *¿Qué se está cocinando?,* la actividad más baja se sitúa el fin de semana, pero con números muy cercanos al resto de la semana, por lo que es insignificante. Sin embargo, si se muestra la actividad por horas, se observa que las mañanas tienen menos actividad y a partir de las 18:00 la actividad aumenta.

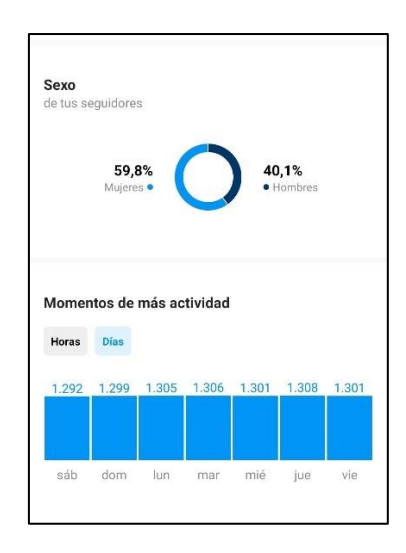

**Figura 36.** Sexo y actividad de los seguidores en Instagram. Fuente: elaboración propia

#### **4.3.4 Estadísticas individuales**

Al igual que ocurre en YouTube, en Instagram cada publicación tiene sus propias estadísticas. Las estadísticas de las historias muestran cuantas personas las han visto, cuántas han clicado en el enlace si lo había y cuántas han permanecido viendo la historia o la han abandonado de alguna manera. Las estadísticas de las publicaciones del *feed* son diferentes, como en la figura 37, muestran el número de «me gusta», los comentarios y las veces que ha sido guardada una publicación. Antes también se mostraba las veces que una publicación había sido compartida, pero actualmente ya no aparecen, únicamente ha quedado el símbolo que lo representaba, el triángulo a la derecha del símbolo de comentarios de la figura 37. También aparece el número de personas que han visto la publicación, cuáles de ellas siguen a la cuenta que publica y cuáles han entrado al perfil a raíz de la publicación. En este caso, en la figura 37 se presenta una publicación que muestra los números actuales sobre los que se sitúan las publicaciones de *¿Qué se está cocinando?*

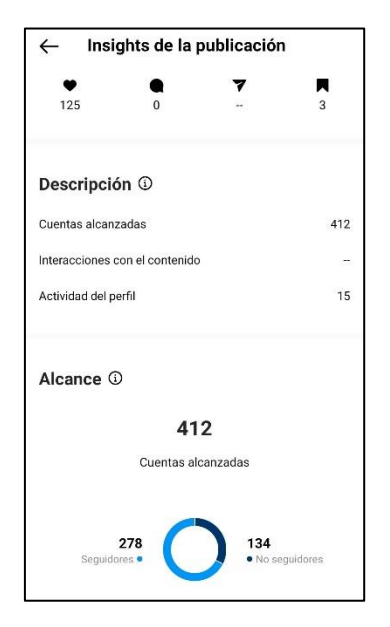

**Figura 37.** Estadísticas individuales de una publicación. Fuente: elaboración propia

Las estadísticas de las publicaciones en el *feed* también muestran otros datos como la procedencia de las visualizaciones de la publicación y el número de veces que se ha mostrado la publicación, es decir, las «impresiones». Como se puede advertir en la figura 38, estas visualizaciones pueden proceder del inicio de Instagram, del perfil de la cuenta que publica, de los hashtags de la publicación y de otros orígenes, entre los que se incluyen, por ejemplo, enlaces o publicidad.

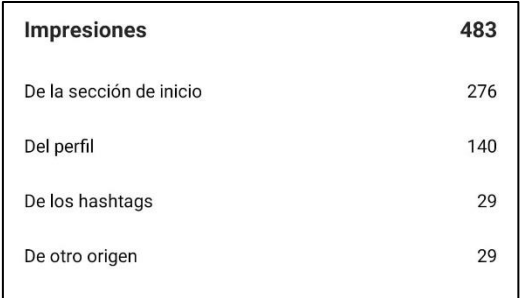

**Figura 38.** Procedencia de las impresiones de una publicación en Instagram. Fuente: elaboración propia Un elemento a remarcar es que las estadísticas de los *reels* son diferentes, ya que en ellas se pueden incluir datos de Facebook, puesto que, si un *reel* se considera relevante o tiene éxito, se compartirá en Facebook también, mostrando las estadísticas de Facebook e Instagram, como sucede en las estadísticas del *reel* de la figura 39. En estas estadísticas aparece el número de reproducciones de Instagram, que en este caso son 5.500 aproximadamente, y las reproducciones en Instagram y Facebook, que son un total de 47.768, además de aparecer las demás estadísticas de las publicaciones normales.

|                | - Insights del reel              |                                        |              |
|----------------|----------------------------------|----------------------------------------|--------------|
| 5583           | 81                               | 10                                     | 3            |
|                | Insights del reel @              |                                        |              |
|                |                                  | Reproducciones en Instagram y Facebook | 47.768       |
|                | Me qusta de Instagram y Facebook |                                        | 351          |
| Instagram 1    |                                  |                                        |              |
|                |                                  | 5.578                                  |              |
|                |                                  | Cuentas alcanzadas                     |              |
| Reproducciones |                                  |                                        |              |
| Me gusta       |                                  |                                        | 5.583<br>81  |
| Comentarios    |                                  |                                        | 10           |
|                | Veces que se ha quardado         |                                        | $\mathbf{3}$ |

**Figura 39.** Estadísticas individuales de un *reel*. Fuente: elaboración propia.

## **4.4 Estilo del contenido**

Cuando se empezó con Instagram ya se publicaba con intención de mantener un *feed* identificativo y ordenado, pero únicamente se subían las miniaturas de los vídeos de YouTube, además, estas miniaturas eran diferentes a las actuales. Con el tiempo se ha mantenido la misma filosofía de orden, pero, además de añadir las miniaturas de los vídeos, también se comenzaron a añadir dos imágenes más en cada publicación: una con una imagen detalle del resultado final, sin ninguna letra y otra con los ingredientes de la receta para animar a la gente a hacerla. La imagen de portada de cada publicación sigue siendo la miniatura del vídeo de YouTube y también se escribe una pequeña frase en la descripción de la foto recordando que se ha subido un nuevo vídeo al canal de YouTube y que el enlace del vídeo se encuentra en la biografía del perfil, ya que en las publicaciones no se pueden poner enlaces. Estas publicaciones se suben una vez a la semana, justo en el momento en el que se publica un nuevo vídeo en YouTube, para informar a la gente de que hay una nueva receta.

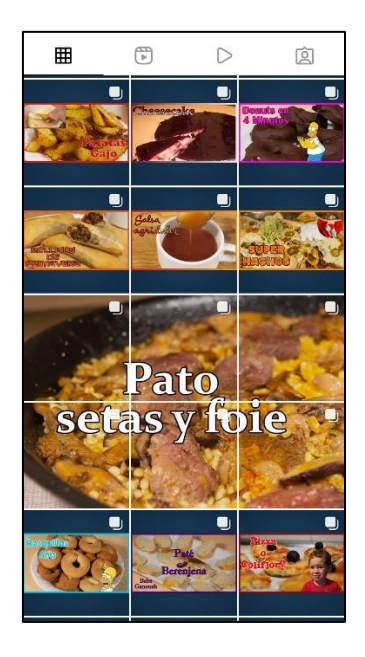

**Figura 40***. Feed* del Instagram de *¿Qué se está cocinando?* Fuente: Perfil de Instagram de ¿Qué se está cocinando?, s. f.

Como se puede ver en la figura 40, cuando se sube una receta de arroz se divide en varias imágenes para destacar la receta en el *feed* como una receta más elaborada e importante. Esto es un elemento representativo de la cuenta.

En cuanto a las historias, la intención de la cuenta es subir un mínimo de una historia diaria para interactuar con la audiencia y para mostrarse ante Instagram y la gente como una cuenta activa, de esta forma, Instagram seguirá recomendando el contenido de la cuenta y además lo catalogará como reciente. Estas historias contienen imágenes y vídeos sobre comidas que se hacen durante la semana, recomendaciones de locales o productos de comida, *reels,* información sobre la cuenta, encuestas y juegos para los seguidores, pistas y preguntas sobre la receta de la semana el día anterior a subirse esta a YouTube, enlaces a las recetas de YouTube cuando se suben y las respuestas que han dado los seguidores a las pistas sobre la receta semanal, entre otros contenidos. Algunas de estas historias se guardan en las historias destacadas, cada una dentro de su temática, como se puede observar en la figura 26.

En el caso de los *reels*, se suelen subir sin fecha prefijada, aunque se quiere aumentar la asiduidad de este tipo de publicaciones, ya que es una buena forma de dar a conocer la cuenta, sin embargo, en la actualidad no se consiguen publicar de forma asidua y, normalmente, se publican cada dos semanas por la falta de tiempo y una persona que ayude con el proyecto. Debido a esto, también se recicla cierto contenido de TikTok, aunque no supone un problema, puesto que la audiencia de ambas plataformas no es la misma. Estos *reels* suelen contener microcápsulas que no tienen cabida en YouTube o contenido que se adapta mejor a este formato y tiene éxito, como recetas muy cortas, píldoras de información sobre la actualidad gastronómica, humor, recomendaciones de restaurantes, bares, supermercados, productos, y otros contenidos.

En todas las publicaciones se intenta fomentar la interacción para que Instagram las premie mostrándolas más, así, aparte de aparecer en su propia sección, también lo harán en la pestaña «explorar», tal y como se explica en el apartado del logaritmo de Instagram en este mismo trabajo. En *reels* e historias se está consiguiendo una gran interacción actualmente, pero en las publicaciones del *feed* no es tan elevada en cuanto a comentarios, por lo que se está intentando incitar a la audiencia mediante preguntas en el texto de estas publicaciones.

Como se ha comentado anteriormente, Instagram también utiliza la ubicación de las publicaciones para recomendar contenido, por lo que a partir de ahora se considerará subir publicaciones con información de la ubicación en casos en los que suponga una ventaja, como poner «Valencia» cuando se sube receta sobre arroz o mencionar una ciudad o cuenta de restaurante en una review, para así conseguir más interacciones.

Las publicaciones del *feed* se comparten actualmente a las 18:00, porque es el momento en el que empieza a aumentar la actividad en Instagram y es por ello por lo que la subida del vídeo semanal a YouTube se retrasó ligeramente.

53

# **5. TIKTOK**

### **5.1 Características de la plataforma**

TikTok se lanzó en china en el año 2016 con el nombre de *Douyin* y en 2018 ya estaba disponible en todo el mundo con el nombre de *TikTok.* Surgió como una app de vídeos cortos musicales, es por ello por lo que se fusionó con *Musical.ly* en sus inicios, aunque actualmente tienen cabida todo tipo de contenidos.(De la Hera, 2021)

Esta aplicación permite grabar, crear, editar y subir vídeos con el teléfono móvil, pudiendo añadirles gran cantidad de efectos, filtros y fondos musicales, efectos de sonido o fragmentos de diálogos extraídos de la propia plataforma o utilizados por otros usuarios. La duración de estos vídeos actualmente se ha aumentado hasta los 10 minutos, pero los vídeos que se publican no suelen superar el minuto de duración y lo recomendable es una duración de entre 15 y 30 segundos, al tratarse de una aplicación de consumo rápido de contenido. (EL Mundo, 2022; Y. Fernández, 2021)

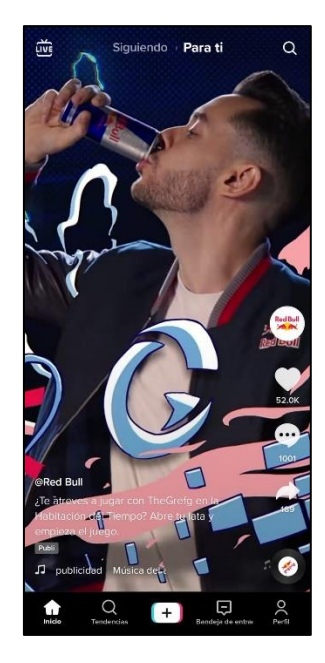

**Figura 41.** Página principal de TikTok. Fuente: elaboración propia

TikTok tiene una pantalla principal donde se pueden ver los vídeos populares o de gente a la que se sigue, como se puede ver en la figura 41. Cuando el «Para ti» está seleccionado, aparecerán los vídeos de TikTok en general y algunos de las personas a las que se siguen y cuando «Siguiendo» está seleccionado, aparecerán solamente los vídeos de las personas a las que se siguen.Todos estos vídeos están grabados en formato vertical y se ven en pantalla completa, por lo que, si un vídeo está en formato horizontal, se verá dos grandes franjas negras arriba y abajo.

Los vídeos se pasan deslizando hacia arriba o hacia abajo y en la derecha aparecen una serie de iconos que permiten seguir al usuario, dar *«*me gusta*»*, comentar o compartir el contenido. Desde esta pantalla principal se pueden entrar a otras pestañas mediante los iconos inferiores. El icono de la lupa muestra la pestaña «tendencias», donde se pueden realizar búsquedas o ver resultados de los principales *hashtags* del momento. El botón del centro lleva al usuario a la herramienta de grabación y edición de vídeo, desde la cual también se pueden subir vídeos o imágenes del teléfono.(Y. Fernández, 2021) El botón del «bocadillo» abre la pestaña de la bandeja de entrada, donde se almacenan las notificaciones, interacciones de otros usuarios con la cuenta y mensajes que se pueden recibir y enviar a otros usuarios. Finalmente, el icono de la esquina inferior derecha abre la pestaña del perfil, donde se pueden editar los datos que aparecen cuando un usuario ve el perfil de alguien. También se puede emitir vídeo en directo, al cual se puede acceder desde el botón superior izquierdo de la pantalla principal.

Otra forma de acceder a nuevo contenido es clicar sobre el sonido que se incluye en un vídeo, que aparece en la zona inferior del vídeo, consiguiendo ver otros vídeos que utilicen el mismo sonido.

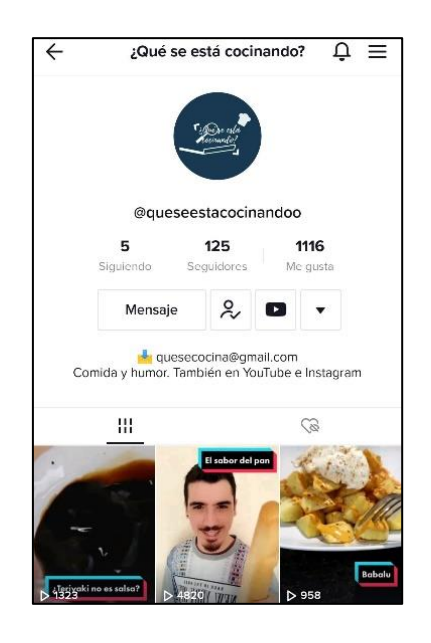

**Figura 42.** Espacio de un perfil en TikTok. Fuente: TikTok de ¿Qué se está cocinando?, s. f.

TikTok también permite ver los vídeos de un determinado perfil clicando sobre él, enviar un mensaje a este perfil y visitar otras redes sociales que este usuario haya vinculado a su cuenta de TikTok.

Esta plataforma tiene un gran éxito entre la población joven. Según *Statista*, en 2020 el número de usuarios de entre 16 y 25 años suponía el 45% de la audiencia de TikTok en España, seguido de un 33% para la franja de entre 25 y 40 años, por lo que es una plataforma con una audiencia muy joven en comparación a Instagram y YouTube (R. Fernández, 2021; Mohsin, 2022)

### **5.2 Aspectos más importantes del algoritmo**

El algoritmo de TikTok es el encargado de mostrar contenido a los usuarios en función de los intereses de estos. Este contenido se muestra en la pantalla principal, de la que se habla en el subpunto anterior de este trabajo, cuando la opción «Para ti» está seleccionada, ya que el apartado de «tendencias» únicamente muestra los *hashtags* y sonidos populares.

Este algoritmo tiene en cuenta los intereses que se le indican a la aplicación cuando el usuario entra por primera vez en un pequeño cuestionario, al igual que tiene en cuenta aquello que el usuario indica que no le interesa. El usuario también puede indicar que algo no le interesa manteniendo pulsado cualquier vídeo que le aparezca y clicando sobre dicha opción que aparece al realizar esta acción.

A pesar de este conocimiento inicial que tiene el algoritmo, también va aprendiendo sobre los intereses del usuario conforme visualiza más contenido. Los principales aspectos que el algoritmo tiene en cuenta son (Prieto, 2022; TikTok, 2019):

**-Interacción del usuario:** si se comparte un vídeo de un creador, se sigue, se deja comentarios en sus vídeos o se interactúa con él de alguna forma, su contenido será mostrado con más asiduidad. Esta interacción también se tiene en cuenta para ofrecer vídeos de la misma temática o similares, independientemente de que sean del mismo usuario o no, si se mira un vídeo hasta el final, se comparte, comenta o se le da «me gusta», se mostrarán vídeos similares. Asimismo, cómo se interactúe con los anuncios y qué tipo de contenido se publique por parte del usuario, tendrá repercusión sobre el contenido recomendado.

**-Datos sobre el vídeo:** TikTok obtiene información del título de los vídeos, los *hashtags* y los sonidos que se utilizan en los vídeos para recomendar contenido similar, así como las búsquedas que se realizan por parte del usuario. Por lo que al usuario se le pueden recomendar vídeos que utilicen un sonido o música que este acostumbre a ver en otros vídeos, de igual manera utilizará estos sonidos para crear listas con vídeos que utilicen el mismo sonido, como ya se ha explicado anteriormente en este trabajo.

**-Preferencias de la cuenta y el dispositivo:** aunque en menor medida, el algoritmo también tiene en cuenta la configuración del idioma y la ubicación del dispositivo que se está utilizando y de la cuenta del usuario observador.

A todo esto comentado se le debe sumar el factor de que TikTok también premia a las cuentas que crean contenido con mayor frecuencia, por lo tanto, ser un usuario activo en la publicación de vídeos se traduce en que más personas verán el contenido y lo compartirán, por ello, será recomendado a más personas. Sin embargo, se debe tener en cuenta que el algoritmo de TikTok no penaliza a una cuenta por tener pocos seguidores o por tener poco éxito en vídeos anteriores, sino que cada vídeo es analizado independientemente.

## **5.3 Estudio de métricas**

Las métricas de TikTok son similares a las de Instagram, pero algo más escuetas. Todas las estadísticas se pueden estudiar con diferentes intervalos de tiempo, pudiendo elegir la temporalidad deseada. También se dispone de una pantalla principal, llamada «Resumen», donde se pueden leer las estadísticas generales de una cuenta de TikTok, tal y como se muestra en la figura 43. En esta pantalla se pueden ver el resto de pestañas sobre las que se puede clicar para ver las estadísticas más detalladas.

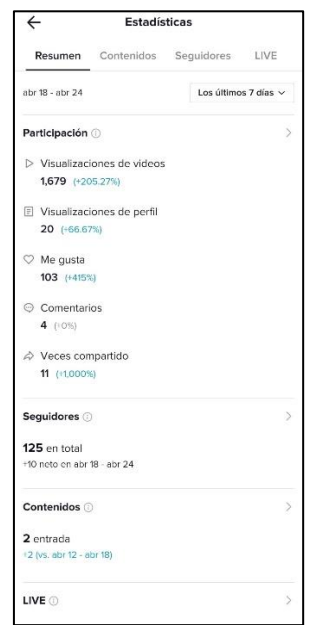

**Figura 43.** Estadísticas generales de TikTok. Fuente: elaboración propia

Dentro de la pestaña «Resumen» lo primero que aparece es la sección de «Participación», sobre la cual se puede clicar y obtener información específica sore la participación de la audiencia, la cual se desarrollará más adelante en este trabajo. Sin clicar en esta sección, se puede ver el número total de visualizaciones de los vídeos y las veces que se ha entrado en el perfil, los «me gusta», comentarios y las veces que se ha compartido el contenido. En la figura 43 se muestran estas estadísticas durante los últimos 7 días, ya que es más interesante por la fugacidad del contenido en TikTok, puesto que una vez subido un vídeo su vida «útil» no dista más de 4-5 días, a partir de entonces las visualizaciones aumentarán muy lentamente o se estancarán. Como se puede observar, las visualizaciones semanales rozan las 1.700, con 20 visualizaciones del perfil, 103 «me gusta», 4 comentarios y 11 veces compartido. No son datos muy altos, sobre todo para TikTok, ya que *¿Qué se está cocinando?* no tiene mucha constancia actualmente en esta plataforma, de esto se hablará en el punto sobre el estilo del contenido en TikTok. Estos últimos días se han publicado dos vídeos, como se puede ver en la sección «Contenidos» en la figura 43, es por ello por lo que se ve un gran aumento de la participación con respecto a la semana anterior en la que no se publicó ningún vídeo.

#### **5.3.1 Participación**

Como se ha comentado en el subpunto anterior, si se clica sobre la sección «Participación» dentro de la pestaña general, aparece una nueva ventana con las estadísticas sobre la participación desglosadas por días. En la figura 44 se puede observar lo que se comentaba anteriormente sobre la fugacidad de los vídeos. Durante la semana apenas se observan visualizaciones residuales de vídeos anteriores y los días 23 y 24, que es cuando se comparten los dos vídeos, aumentan las visualizaciones. Al igual que se puede observar que un número mayor de visualizaciones no implica un aumento de visualizaciones del perfil.

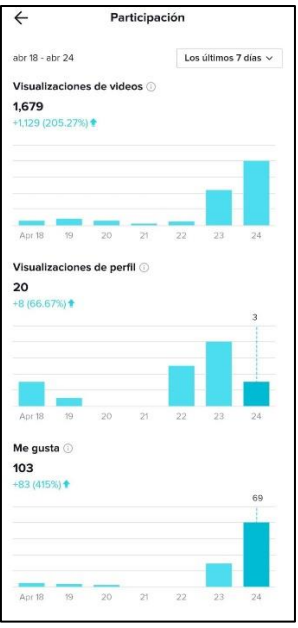

**Figura 44.** Estadísticas desglosadas de la participación general en TikTok. Fuente: elaboración propia

#### **5.3.2 Contenidos**

«Contenidos» es la segunda pestaña de las estadísticas. Dentro de esta pestaña no se encuentra gran cantidad de información, simplemente los vídeos que se han subido en los últimos 7 días, llamados «entrada» y los vídeos más populares durante este periodo de tiempo, como se puede ver en la figura 45.

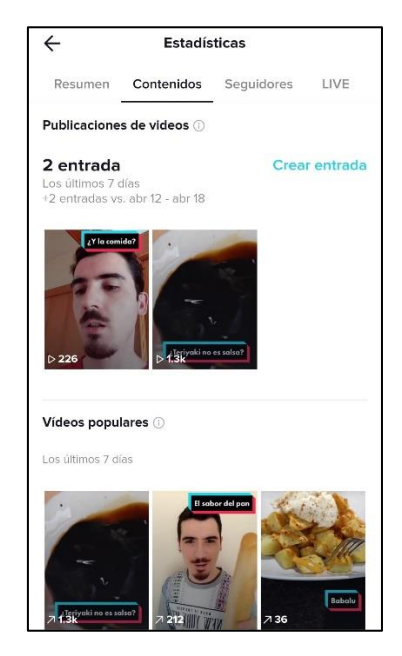

**Figura 45.** Últimos contenidos publicados en TikTok. Fuente: elaboración propia

#### **5.3.3 Estadísticas individuales**

Las estadísticas individuales de cada vídeo aparecen al clicar sobre alguno de ellos dentro de la pestaña «Contenidos». Estas estadísticas muestran las reproducciones, «me gusta», comentarios y el número de veces que se ha compartido dicho vídeo, todo ello con iconos en la parte superior, como se observa en la figura 46.

Dentro de esta sección se tiene acceso a métricas más específicas sobre el vídeo como el tiempo de reproducción total del vídeo, la media de tiempo que la gente ve el vídeo antes de pasarlo, el porcentaje de gente que ve el vídeo completo y la cantidad de cuentas alcanzadas con el vídeo. De estas estas estadísticas se puede extraer la información que se comentaba anteriormente sobre la duración deal de los vídeos, puesto que, en este caso, la media de visualización es de 17 segundos y poca gente ve el vídeo completo, una de las razones por las que el vídeo no ha conseguido más de 1.400 visualizaciones.

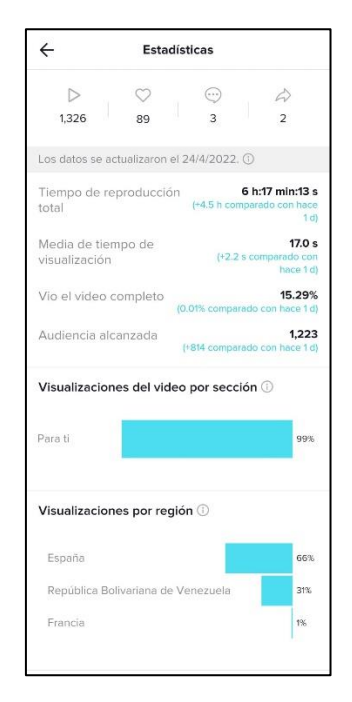

**Figura 46.** Estadísticas individuales de un vídeo de TikTok. Fuente: elaboración propia

También se encuentra información sobre las secciones en las que el vídeo recibe visitas y las regiones principales de las que procede la audiencia. En este caso, casi el total de las visualizaciones proceden de la pestaña «Para ti», de la que ya se ha hablado en este trabajo, y que no aparezca el porcentaje restante puede hacer pensar que el 1% restante de las visualizaciones proceda de las veces que el vídeo ha sido compartido. La audiencia es predominantemente española y también existe un porcentaje bastante alto de audiencia venezolana.

#### **5.3.3 Seguidores**

Finalmente, está la pestaña de «Seguidores», ya que la de «LIVE» solamente se activa cuando la cuenta ha hecho algún directo y, en el caso de *¿Qué se está cocinando?*, no se ha hecho ningún vídeo en directo. En esta pestaña hay una gráfica que muestra la evolución de los seguidores en el periodo de tiempo seleccionado. Además, aparece el número de nuevos seguidores, el porcentaje de crecimiento, el sexo de los seguidores y la ubicación de estos. Durante esta semana, la cuenta de *¿Qué se está cocinando?* ha conseguido 10 nuevos seguidores, el sexo de sus seguidores es principalmente masculino y viven mayoritariamente en España, como se puede observar en la figura 47.

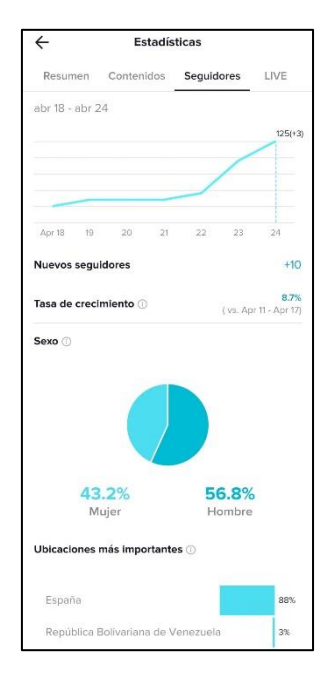

**Figura 47.** Estadísticas sobre los seguidores de una cuenta en TikTok. Fuente: elaboración propia

Además, como se muestra en la figura 48, esta pestaña tiene uno de los datos más interesantes del conjunto de métricas de TikTok: la actividad de los seguidores. En esta tabla se detallan las horas en las que más actividad hay de los seguidores de una determinada cuenta a lo largo de la semana, aunque también se puede analizar por días. Es una información muy valiosa que puede ayudar a decidir a qué horas y qué días publicar el contenido. En el caso de *¿Qué se está cocinando?*, generalmente, la hora de más actividad es a las 21:00, aunque esta actividad empieza a aumentar sobre las 19:00, por lo que esta sería una buena hora para publicar vídeos.

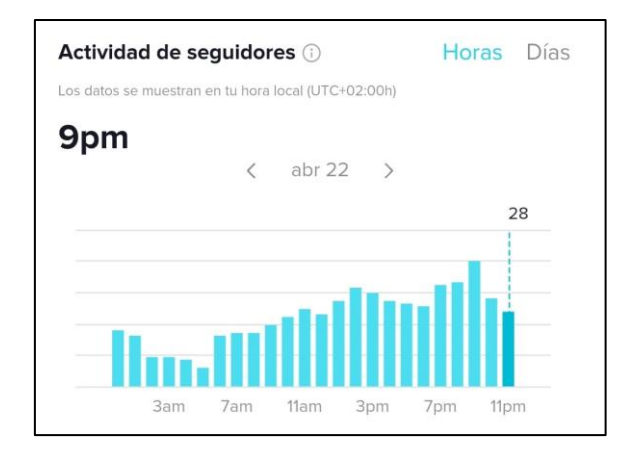

**Figura 48.** Actividad de los seguidores de una cuenta de TikTok. Fuente: elaboración propia

# **5.4 Estilo del contenido**

TikTok es la última plataforma que se ha unido al proyecto de *¿Qué se está cocinando?* y en un principio únicamente se publicaban fragmentos del inicio de los vídeos de YouTube. Enseguida se descubrió que estos vídeos no tenían cabida en esta plataforma, no solo por estar grabados en formato horizontal, sino también porque únicamente se mostraba el resultado final de la receta subida a YouTube y los datos extraídos de las métricas no sugerían que esto incitara a la audiencia a ver el perfil y entrar en YouTube para disfrutar de la receta. Por lo tanto, se decidió no volver a subir este tipo de vídeos y crear contenido exclusivo para TikTok y únicamente aprovechar los *sketches* y cambiarles el formato de horizontal a vertical antes de publicarlos.

Actualmente, aparte de reciclar este contenido, también se publican vídeos sobre recetas muy cortas, humor, noticias y curiosidades sobre gastronomía, además de *reviews* sobre restaurantes o locales de comida. Esto quiere decir que TikTok y los *reels* de Instagram comparten contenido, como se ha comentado en el apartado del estilo del contenido en Instagram. Esto se debe a la falta de tiempo para crear nuevo material, pero en un futuro se pretende dedicarle mayor tiempo y la ayuda de otra persona. Además, se ha observado que el mismo contenido, y a veces con la misma descripción y *hashtags,* no tiene el mismo éxito en Instagram y en TikTok. Esta situación se debe a dos aspectos principales: un contenido generalmente enfocado a población más adulta y la poca actividad y constancia del perfil de TikTok.

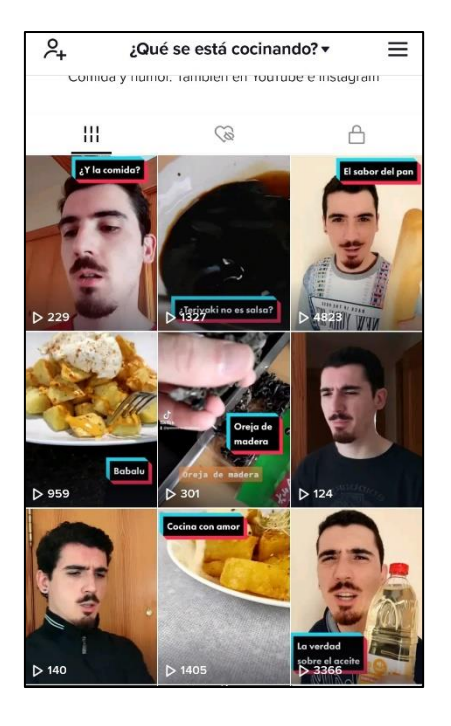

**Figura 49.** Contenido publicado por *¿Qué se está cocinando?* en TikTok. Fuente: TikTok de ¿Qué se está cocinando?, s. f.

Actualmente no se tiene mucha constancia y las publicaciones se reparten a lo largo de las semanas de manera muy irregular, por lo que la cuenta está algo castigada en cuanto a viralización, por lo que en un futuro se plantea la creación de una nueva cuenta de TikTok, cuando se disponga de más tiempo para subir varias publicaciones semanales en esta plataforma.

Actualmente se está intentando reducir la duración de los vídeos, crear contenido más llamativo y relacionado con la actualidad, como los vídeos sobre la escasez del aceite y el cambio de la composición del pan, y utilizar los temas en tendencia intentando adaptarlos a la comida. Ahora, al publicar un vídeo se está teniendo en cuenta que los sonidos que se usan estén empezando a ser famosos, intentando que no lleven siendo famosos bastante tiempo y estén a punto de dejar de serlo, sino que estén al alza, para que el vídeo publicado sea recomendado con mayor frecuencia. Además, se intenta hacer vídeos con temática, sonidos y *hashtags* en tendencia. Este se considera el camino a seguir a partir de ahora, en la medida de lo posible, además de seguir con el humor y las *reviews.* Se ha observado también, que las noticias sobre actualidad gastronómica o temas controversiales generan gran interacción de los usuarios y comentarios, por lo que es algo a tener en cuenta en futuras publicaciones.

## **6. LA WEB**

En la búsqueda de un mayor alcance y accesibilidad se plantea la necesidad de crear una página web. Esta web se concibe como un punto de encuentro de todos los contenidos de *¿Qué se está cocinando?* Por lo tanto, además de las recetas y las redes sociales, se compartirán pequeños artículos a modo de blog sobre temas de interés en la cocina, tales como: tipos de corte de alimentos, temporadas de determinadas frutas o productos, curiosidades de la cocina internacional, etc.

En esta web se creará un formulario de registro para que aquellas personas interesadas puedan crearse un usuario con su contraseña y así puedan escribir comentarios en las secciones habilitadas para ello. De esta forma se consigue que solamente aquellas personas verdaderamente interesadas en el contenido puedan comentar y no cualquier persona que acceda a la web.

Las páginas que compondrán esta web se pueden observar más abajo en la figura 50 y son:

**- Página de inicio:** se trata de una página principal en la que se destacan las imágenes y títulos de las dos últimas recetas y las dos últimas publicaciones del blog y sus respectivos enlaces para acceder a las secciones de la web donde se encuentran, tanto las publicaciones como a las recetas. Más abajo en esta misma página se describe brevemente el proyecto y los integrantes, junto con una imagen del equipo.

**-Página de recetas:** contendrá las recetas que se suben a YouTube. Será una página con las imágenes de cada receta, ordenadas por fecha más reciente y con el título de la receta. Al clicar sobre ellas se redirigirá a una nueva página con los ingredientes, la explicación de la receta por escrito paso a paso y el vídeo de YouTube incrustado para disponer del ejemplo gráfico. En esta página se habilitarán comentarios para que los usuarios puedan compartir sus opiniones, dentro de cada receta.

**-Blog:** esta página será similar a la de las recetas, ya que compartirá la misma estructura. Contendrá artículos ordenados por fecha más reciente, con una imagen y un título identificativos que, al clicar sobre alguno de ellos, llevará al usuario al artículo. Estas pequeñas redacciones contendrán información útil sobre cocina para la audiencia como temporadas de determinados alimentos, trucos de cocina, curiosidades, nuevos alimentos, dietas, alternativas a distintos tipos de comida, etc. También se habilitarán comentarios para que los usuarios puedan aportar ideas.

**-Página de contacto:** la última página de la web, donde se mostrará toda la información de contacto y las redes sociales del proyecto, aunque estas se mostrarán en la parte superior derecha, mediante iconos, en todas las páginas de la web. En esta página aparecerá el correo de contacto, LinkedIn, redes sociales del proyecto y una imagen del creador del proyecto.

**-Inicio de sesión:** una página extra para iniciar sesión o registrarse y así poder escribir comentarios en la web.

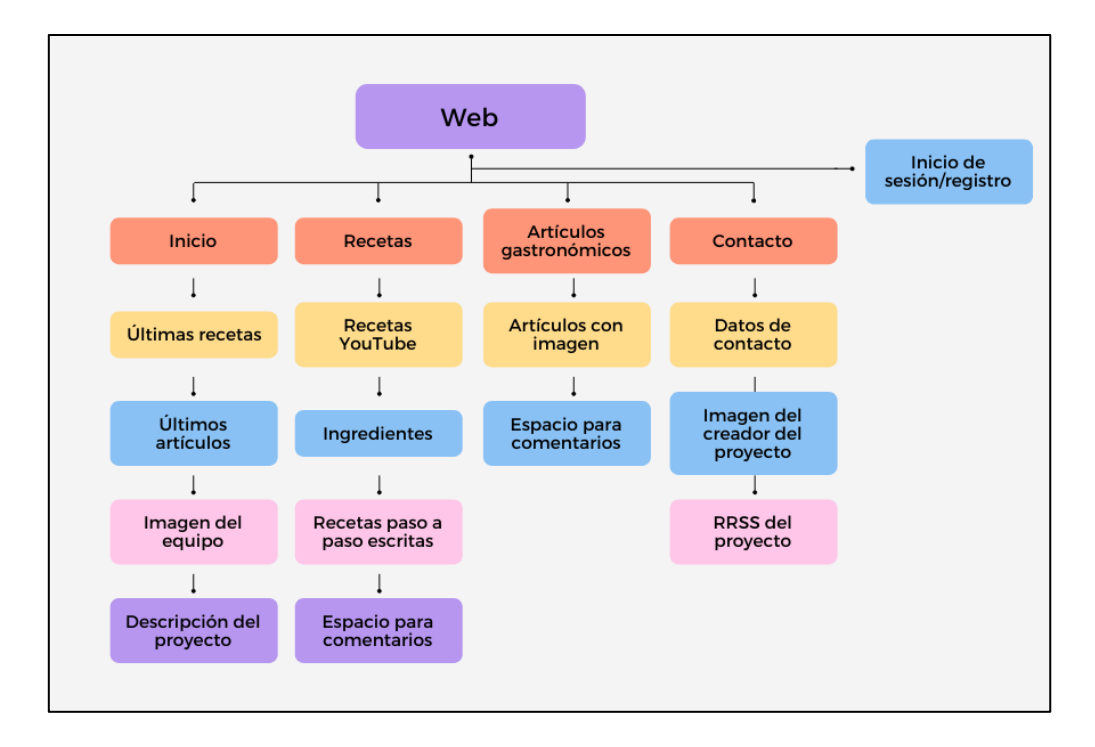

**Figura 50.** Esquema de páginas en la web de *¿Qué se está cocinando?* Fuente: elaboración propia

La web no servirá únicamente como una plataforma más de contenido sobre el proyecto, sino que, además, se considera una muestra de profesionalidad y presencia en internet. Asimismo, al indexarse por parte de Google, permite que el algoritmo tenga una mejor predisposición hacia el contenido, ya que lo considerará más relevante por compartir contenido a través de una web y YouTube a la vez, ya que esta plataforma también pertenece a Google. También, de cara al algoritmo, es un elemento positivo incrustar los vídeos de la receta en la web, ya que la web clasificará mejor en las búsquedas de Google y a la vez se reforzará el contenido de YouTube, que considera más importante aquel contenido que también se comparte por enlaces en webs. (Deyimar A., 2021; Gustavo B., 2022)

# **7. BÚSQUEDA DE FUENTES DE MONETIZACIÓN**

Como ya se ha dicho en puntos anteriores, se pretende la incorporación de al menos una persona para ayudar en el proyecto y así poder compaginar con éxito todas las plataformas del mismo. Para ello es necesario encontrar una o varias fuentes de monetización que permitan ofrecer un salario a las personas que presten su trabajo al proyecto y que, a su vez, permitan cubrir los gastos o incluso rentabilizarlo.

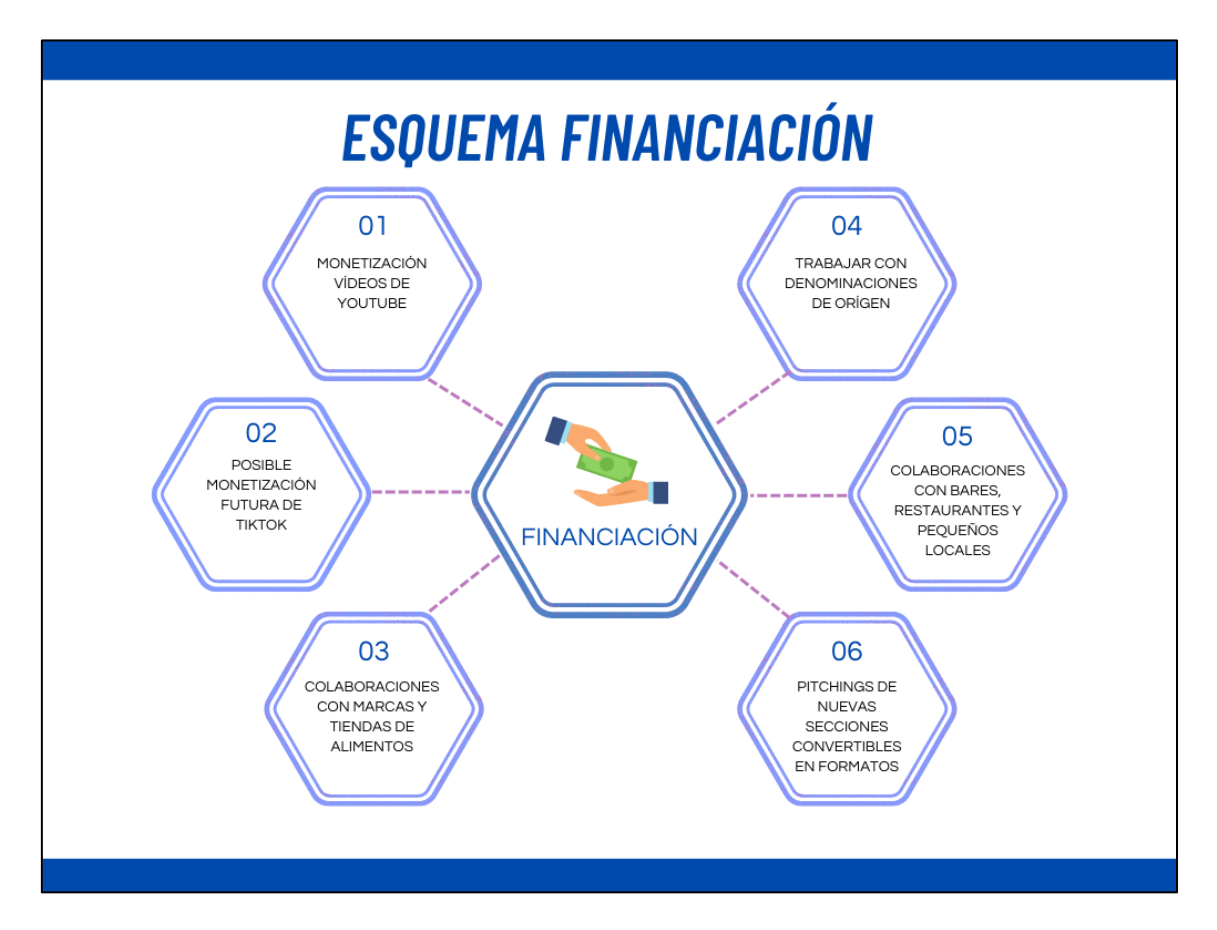

**Figura 51.** Resumen de las fuentes de financiación de *¿Qué se está cocinando?* Fuente: elaboración propia

A largo plazo se espera conseguir la monetización de los vídeos de YouTube llegando a las visualizaciones y suscripciones que se requieren para poder incorporar publicidad en los vídeos. También se plantea la posibilidad de llegar a monetizar con el contenido de TikTok, sin embargo, por el momento no se conoce el alcance que tiene este proyecto en dicha plataforma, puesto que la baja actividad que se tiene en ella actualmente no es la que se pretende, por lo tanto, a día de hoy, no es realista plantearse este objetivo.

Mientras se espera conseguir esta monetización por parte de las propias plataformas a largo plazo, se hace necesaria una vía más cercana por el momento y que pueda ser

compatible en un futuro con la monetización de las plataformas. Con esta pretensión, los ingresos principales se van a empezar a buscar a través de colaboraciones con marcas y tiendas para promocionar sus productos gastronómicos en los vídeos del proyecto. De esta manera, los vídeos no se desvían de su principal propósito y, a su vez, se promocionan diferentes marcas y productos. Además, en un futuro se planteará la opción de trabajar con determinadas denominaciones de origen, como puede ser el caso de los quesos o el vino.

Una de las principales empresas con las que se busca colaborar es «Hiper Asia», una tienda de Valencia tanto física como online de que vende productos asiáticos. La elección de esta empresa es debido a que es un referente en la venta de productos asiáticos en la ciudad de Valencia y en *¿Qué se está cocinando?* se hacen muchas recetas asiáticas que podrían mencionar sus productos, su cuenta de Instagram y la empresa cuando se hagan estas recetas, además de dedicar ciertos vídeos enfocando la compra en su tienda, enseñando sus productos y hablando sobre comida asiática. Otra marca en la que se piensa a la hora de formar colaboración es «La Fallera», una marca de arroces de Valencia. Esta marca se podría promocionar en las recetas de arroces que se hacen en el canal, así como realizar algún vídeo propio exponiendo las variedades de arroces que poseen y cada vez que se utilice el arroz en una receta.

También, como meta algo más ambiciosa, se busca colaborar con Mercadona. Estudiando la posibilidad de incluir sus productos en todas las recetas que se realizan, en caso de que no hubiera complicaciones con otras colaboraciones. Además, se podrían plantear pequeños capítulos en TikTok para hacer la compra semanal en Mercadona y pequeñas recetas fáciles con la cesta de la semana en Mercadona orientadas a un público joven.

Sumado a estas colaboraciones, que se estudiaría en su momento la viabilidad de hacerlas todas o no por incompatibilidades, se añaden las pequeñas colaboraciones que se puedan hacer con bares, restaurantes y pequeños locales que se muestren en TikTok y que quieran promocionarse. Además de incluir financiación en *Pitchings* de varias nuevas secciones que se pueden convertir en formatos y en las que se está trabajando actualmente orientadas a estas presentaciones.

67

# **8. CONCLUSIONES**

Uno de los objetivos más importantes de un producto transmedia es conseguir la participación de su público y su máximo involucramiento y es, a su vez, la principal característica que lo distingue de un producto *crossmedia.* Para ello, resulta de especial interés apelar a la audiencia a través del contenido, con situaciones en las que pueda ser partícipe y emociones que le resulten familiares. Un contenido único y diferente a lo largo de las plataformas que componen el producto y con una misma identidad propia, pero sin olvidar las características y convenciones propias que diferencian a cada una de ellas, puesto que, de ello, en gran medida, dependerá el éxito o fracaso del contenido. Y estos resultados, tanto positivos como negativos, deberán ser interpretados correctamente con ayuda de las métricas disponibles en cada plataforma, tratando de entenderlos y con el objetivo de aplicar mejoras en el producto.

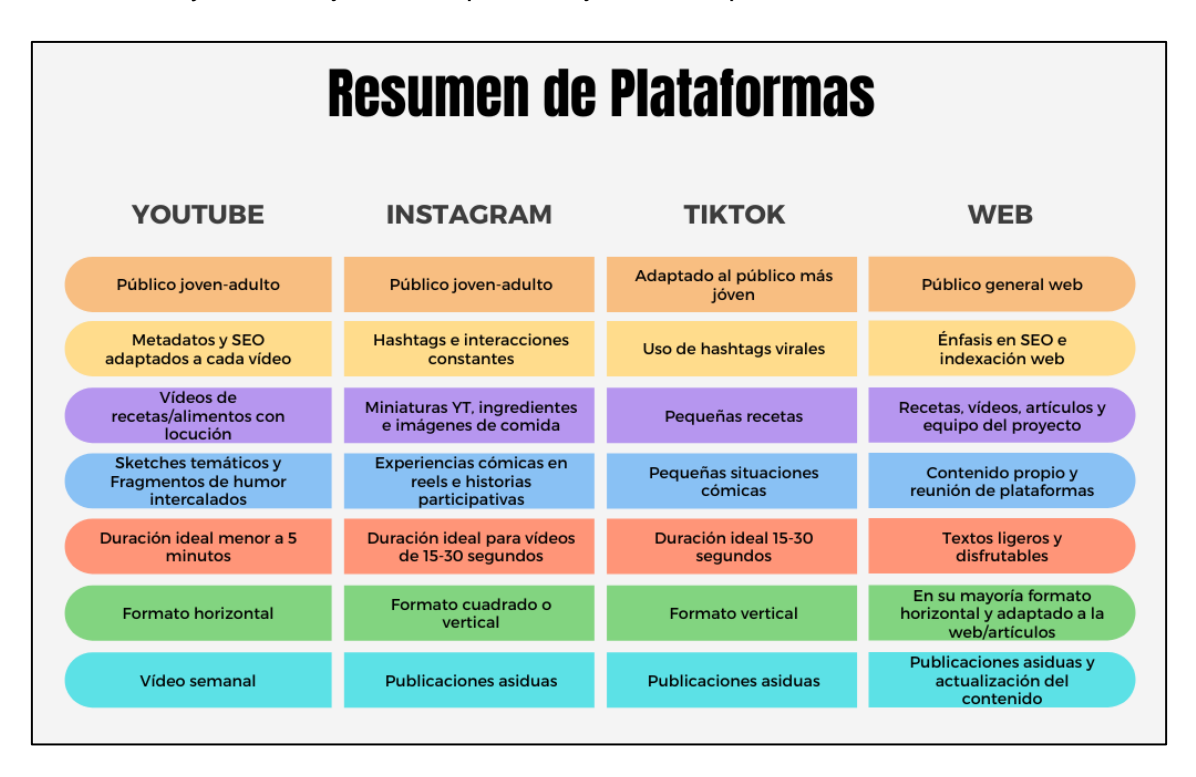

**Figura 52.** Esquema de conclusiones más importantes por plataforma. Fuente: elaboración propia

*¿Qué se está cocinando?* está en constante desarrollo y debe ir cambiando su forma de comunicar conforme las plataformas vayan evolucionando, sin embargo, genera su propio contenido con una identidad propia marcada por el humor, el cual pretende acercarse a situaciones y emociones en las que la audiencia pueda verse reflejadas, llevadas a un extremo. Estas situaciones serán más adaptadas al público joven en TikTok, adaptándose a los *hashtags* virales del momento. En YouTube se publicarán

*sketches* relacionados con la temática de cada vídeo, además de fragmentos de vídeos humorísticos intercalados entre el contenido de cada receta y una locución desenfadada. Y en Instagram se compartirán experiencias cómicas en *reels* e historias participativas con pistas divertidas sobre las recetas.

Independientemente de que el contenido sea cómico, la temática no debe desviarse de su principal propósito: la gastronomía. Por lo tanto, los TikToks girarán en torno a esta temática, incluyendo en algunos casos pequeñas recetas rápidas. Los vídeos de YouTube girarán en torno a una receta o alimento. Y las publicaciones de Instagram contendrán las miniaturas de los vídeos de YouTube, los ingredientes de estas recetas e imágenes de comida de estas u otras recetas.

Por último, no solo se tendrá en cuenta el estilo del contenido, sino también las características propias de cada una de estas plataformas y sus algoritmos. De tal modo que, en TikTok se realizarán vídeos breves de entre 15 y 30 segundos y en formato vertical, con la intención de que se vean hasta el final y la plataforma los recomiende con mayor asiduidad, además de incrementar la constancia de las publicaciones. En YouTube los vídeos serán en formato horizontal y más largos, intentando no sobrepasar los 5 minutos y prestando especial atención a los metadatos de los vídeos y el SEO, para que así YouTube recomiende de forma más eficaz los vídeos a personas que les puedan interesar, consiguiendo una tasa de clics mayor y, por lo tanto, mayor número de visualizaciones y suscripciones. Y en Instagram, se harán imágenes en formato cuadrado y *reels* e historias en formato vertical, de duración corta e intentando conseguir difusión por medio de *hashtags* e interacciones para que el contenido se interprete como relevante por parte de Instagram.

Además, se considera de vital importancia la incorporación de una web al proyecto, donde se reúnan todas las plataformas y se detallen paso a paso las recetas, junto con los ingredientes y los vídeos incrustados. De tal forma que se consiga crear un orden y una mejor indexación por parte del buscador de Google, con un contenido férreo y relacionado con un mismo proyecto. Esta web también tendrá su contenido propio, como pequeños artículos gastronómicos y un apartado en el que se hable del equipo humano. Por lo tanto, tendrá tanto contenido propio como único y, a su vez, realizará la función de punto de reunión del conjunto de plataformas y elementos que componen el proyecto.

Como conclusión final, se hace evidente la necesidad de obtener fuentes de financiación que permitan afrontar los gastos del proyecto y la contratación de una o varias personas que apoyen con su trabajo. Por ello, se buscará la incorporación de colaboraciones con marcas de productos utilizados en el proyecto, como «La Fallera» o «Mercadona», la monetización del contenido a largo plazo dentro de las propias plataformas, pequeñas colaboraciones puntuales con restaurantes, bares o locales y presentaciones de nuevas secciones del proyecto en *pitchings*. Pero todo ello no saldrá adelante sin lo más importante: la constancia, dedicación y esfuerzo que deberán ir acompañados de un contenido que disfruten las personas que lo generan para que así lo puedan disfrutar aquellas que lo consumen y decidan, en un momento dado, aportar.

# **9. BIBLIOGRAFÍA**

Araque, J. (2022, febrero 25). *Cuánto dura un Reel, una historia de Instagram y un vídeo de TikTok*. El Español. https://www.elespanol.com/elandroidelibre/aplicaciones/20220225/dura-reel-

historia-instagram-video-tiktok/652435020\_0.html

- ASALE, R.-, & RAE. (s. f.-a). *Meme | Diccionario de la lengua española*. «Diccionario de la lengua española» - Edición del Tricentenario. Recuperado 26 de febrero de 2022, de https://dle.rae.es/meme
- ASALE, R.-, & RAE. (s. f.-b). *Sketch | Diccionario de la lengua española*. «Diccionario de la lengua española» - Edición del Tricentenario. Recuperado 27 de febrero de 2022, de https://dle.rae.es/sketch
- Bernardo, N. (2011). *The Producer's Guide to Transmedia: How to Develop, Fund, Produce and Distribute Compelling Stories Across Multiple Platforms*. Beactive Books.
- Costa Sánchez, C. (2014). *Narrativas transmedia nativas: Ventajas, elementos de la planificación de un proyecto audiovisual transmedia y estudio de caso*. Universidade da Coruña.
- De la Hera, C. (2021, septiembre 23). *Historia de TikTok: Nacimiento y evolución de la red social a la que todos quieren imitar*. Marketing 4 Ecommerce - Tu revista de marketing online para e-commerce. https://marketing4ecommerce.net/historiade-tiktok-que-es/
- El Mundo. (2021, junio 29). *WhatsApp encabeza las redes sociales en España, donde el 80% de la población ya usa estas plataformas*. ELMUNDO. https://www.elmundo.es/tecnologia/2021/06/29/60dae64821efa09c658b4676.ht ml
- EL Mundo. (2022, marzo 1). *Tik Tok amplía la duración de los vídeos hasta los 10 minutos*. ELMUNDO.
https://www.elmundo.es/tecnologia/2022/03/01/621ddcace4d4d8a0288b45b4.ht ml

- Fernández López, A. (2019). *YouTube como plataforma de difusión de contenido y soporte publicitario. Análisis de los youtubers más relevantes en el ámbito nacional español.* Universitat Politècnica de València.
- Gwenllian Jones, S. (2003). Phantom menace: Killer fans, consumer activism and digital filmmakers. En X. Mendik & S. J. S. F. by L. Kaufman (Eds.), *Underground U.S.A.: Filmmaking Beyond the Hollywood Canon* (pp. 169-179). Wallflower Press.
- Lara, P. (2021, noviembre 16). *Transmedia y el Lab de RTVE.* Storytelling y guion no lineal transmedia., EPSG-UPV.
- Martínez Polo, J., Martínez sánchez, J., & Parra Meroño, M. C. (2015). *Marketing digital. Guía básica para digitalizar tu empresa.* UOC.
- Polson, D., Cook, A.-M., Velikovsky, J. T., & Brackin, A. (2019). *Transmedia Practice: A Collective Approach*. Brill.

https://ebookcentral.proquest.com/lib/bibliotecaupves-

ebooks/reader.action?docID=6481855

Rodríguez, A. (2022, febrero 14). *Segmentación de públicos*. Audiencia participativa y social.

Tyne, J. (2018). *Escribe transmedia*. Cristina Fuster Bertrand.

Varona Aramburu, D., Herrero, P., & Pérez Escolar, M. (2019). *Comunicar en las redes sociales. Guía para pymes sobre cómo publicar con seguridad y cobatir la desinformación.* CEA.

## **10. RECURSOS DIGITALES**

APM? TV3. (2022, febrero 21). *APM? - 681 - 21/02/2022*.

https://www.youtube.com/watch?v=aowLITcpljo

*Biografía de Cruz y Raya*. (s. f.). Last.fm. Recuperado 27 de febrero de 2022, de https://www.last.fm/es/music/Cruz+y+Raya/+wiki

Castillero Mimenza, O. (2018, septiembre 3). *¿Qué significa el color azul en Psicología?* https://psicologiaymente.com/psicologia/que-significa-el-azul

Cooper, P. (2021, agosto 25). ¿Cómo funciona el algoritmo de YouTube? La guía completa. *Social Media Marketing & Management Dashboard*. https://blog.hootsuite.com/es/algoritmo-de-youtube/

Deyimar A. (2021). Cómo insertar un video en WordPress. *Tutoriales Hostinger*. https://www.hostinger.es/tutoriales/como-insertar-video-en-wordpress

Fernández, R. (2021). *TktTok: Edad de los usuarios en España 2020*. Statista. https://es.statista.com/estadisticas/1178532/distribucion-porcentual-por-edadde-los-usuarios-de-tittok-en-espana/

Fernández, Y. (2021, abril 7). *Qué es TikTok, de dónde viene y qué ofrece la red social de vídeos*. Xataka. https://www.xataka.com/basics/que-tiktok-donde-viene-queofrece-red-social-videos

García, M. (2011, abril 26). *Hablemos con propiedad: Logotipo, isotipo, imagotipo, isologo, imagen corporativa, identidad...* Brandemia. https://brandemia.org/hablemos-con-propiedad-logotipo-isotipo-imagotipoisologo-imagen-corporativa-identidad

Google. (2022a). *Ayuda de YouTube*.

https://support.google.com/youtube#topic=9257498

Google. (2022b). *Subir vídeos con una duración superior a 15 minutos—Ordenador— Ayuda de YouTube*.

https://support.google.com/youtube/answer/71673?hl=es&co=GENIE.Platform

%3DDesktop&oco=0

Gustavo B. (2022). 30 tips de SEO en WordPress para mejorar tu posicionamiento web. *Tutoriales Hostinger*. https://www.hostinger.es/tutoriales/seo-enwordpress

Instagram. (s. f.). *Creating Photos and Video Posts | Servicio de ayuda de Instagram*. Recuperado 11 de abril de 2022, de https://help.instagram.com/479832029758079/?helpref=hc\_fnav

- Kwan Homsai. (2018, julio 4). *[Eng Sub] El delicioso Pollo frito tailandés—Classic Thai fried Chicken*. https://www.youtube.com/watch?v=n4tzZLn7Obw
- McLachlan, S. (2022, marzo 21). El algoritmo de Instagram: Cómo hacer que tu contenido sea visto. *Social Media Marketing & Management Dashboard*. https://blog.hootsuite.com/es/algoritmo-de-instagram/
- Mohsin, M. (2022, abril 3). *Estadísticas TikTok 2021 [Infografía]—Datos interesantes sobre TikTok*. https://www.oberlo.es/blog/estadisticas-tiktok
- Moreno, M. (2021, febrero 10). *Datos de uso de las redes sociales en España [2021]*. TreceBits - Redes Sociales y Tecnología.

https://www.trecebits.com/2021/02/10/datos-uso-redes-sociales-espana-2021/

OSCRM. (2013, abril 17). Transmedia. *Digital Profile*.

https://oscrm.wordpress.com/2013/04/17/transmedia/

- *Página web de Superpilopi*. (s. f.). Superpilopi. Recuperado 25 de febrero de 2022, de https://superpilopi.com/
- *Perfil de Instagram de ¿Qué se está cocinando? (@queseestacocinando) 90 fotos y vídeos*. (s. f.). Recuperado 11 de abril de 2022, de https://www.instagram.com/queseestacocinando/
- Prieto, E. (2022, marzo 1). ¿Cómo vencer el algoritmo TikTok en 2022? *Es de Latino News*. https://www.esdelatino.com/como-vencer-el-algoritmo-tiktok-en-2022/
- Qué es SEO: La guía completa para que alcances la cima de Google. (2020, junio 3). *Rock Content - ES*. https://rockcontent.com/es/blog/que-es-seo/

¿Qué se está cocinando? (2022a, febrero 24). *Nachos con carne y queso al horno | Cómo hacer nachos mexicanos guacamole | ¿Qué se está cocinando?* https://www.youtube.com/watch?v=91zX9mEQFvQ

¿Qué se está cocinando? (2022b, marzo 10). *Rollitos primavera chinos originales | Hacer rollitos de primavera caseros | ¿Qué se está cocinando?* https://www.youtube.com/watch?v=l--Xjg1v3Ec

¿Qué se está cocinando? (2022c, marzo 17). *Donuts de chocolate rápidos | En solo 4 minutos | Berlinas de chocolate | ¿Qué se está cocinando?* https://www.youtube.com/watch?v=lbV68EESiYg

Ramírez, I. (2021, octubre 6). *Instagram unifica IGTV y las publicaciones de vídeo, aumenta su duración máxima y otros cambios*. Xataka Móvil. https://www.xatakamovil.com/aplicaciones/instagram-unifica-igtv-publicacionesvideo-aumenta-su-duracion-maxima-otros-cambios

- RTVE Humor. (2018, mayo 21). *¡Arguiñano se guisa a sí mismo! - Cruz y Raya | RTVE Humor*. https://www.youtube.com/watch?v=wpE5TbfgmN4
- Saez, Á. (2021, diciembre 23). ▷ Mejor hora para publicar en youtube | Actualizado abril 2022. *Marketing Online Gratis*. https://marketingonline.gratis/blog/mejorhora-para-publicar-en-youtube/

Santamaría, P. (s. f.). *El origen de Instagram: Cómo se creó a partir de la app de check-in Burbn*. El Output. Recuperado 11 de abril de 2022, de https://eloutput.com/redes-sociales/instagram/instagram-origen-app-burbn/

*Sobre mí | Kwan Homsai*. (2016, febrero 26). http://www.kwanhomsai.com/about/

SocialGuest. (2017, marzo 1). Las 6 principales funciones de Instagram y cómo usarlas de forma profesional. *Blog | SocialGest | Buen Social Media*. https://blog.socialgest.net/es/2017/03/01/las-6-principales-funciones-deinstagram-y-como-usarlas-de-forma-profesional/

Statista. (2019). *YouTube: Usuarios según edad en España 2019*. Statista. https://es.statista.com/estadisticas/1019574/distribucion-de-los-usuarios-deyoutube-por-edad-en-espana/

- Superpilopi. (2022, febrero 1). *PATACONES con hogao, una joya CRUJIENTE Y SABROSA*. https://www.youtube.com/watch?v=4Qp8DFt79TU
- *Superpilopi—YouTube*. (s. f.). Recuperado 25 de febrero de 2022, de https://www.youtube.com/c/superpilopi
- TikTok. (2019, agosto 16). *How TikTok recommends videos #ForYou*. Newsroom | TikTok. https://newsroom.tiktok.com/en-us/how-tiktok-recommends-videos-foryou
- *TikTok de ¿Qué se está cocinando? (@queseestacocinandoo) | Mira los últimos videos de ¿Qué se está cocinando? en TikTok*. (s. f.). TikTok. Recuperado 24 de abril de 2022, de https://www.tiktok.com/@queseestacocinandoo?lang=es
- Torres, A. (2018, septiembre 11). *¿Qué significa el color blanco en Psicología?* https://psicologiaymente.com/psicologia/que-significa-color-blanco
- Transmedia Storytelling. Los 8 principios según Jeff Gómez. (2019, junio 30). *Serendipia by Èlia Guardiola. Marketing Emocional y Storytelling*. https://www.eliaguardiola.com/transmedia-storytelling-los-8-principios-segunjeff-gomez.html
- TreceBits. (2018, febrero 5). *Inicios e historia de Instagram, una de las redes más utilizadas*. TreceBits - Redes Sociales y Tecnología. https://www.trecebits.com/2018/02/05/la-historia-detras-instagram-infografia/
- TV3. (s. f.). *APM?* Recuperado 26 de febrero de 2022, de https://www.ccma.cat/tv3/apm/

*YouTube*. (s. f.). Recuperado 9 de marzo de 2022, de https://www.youtube.com/